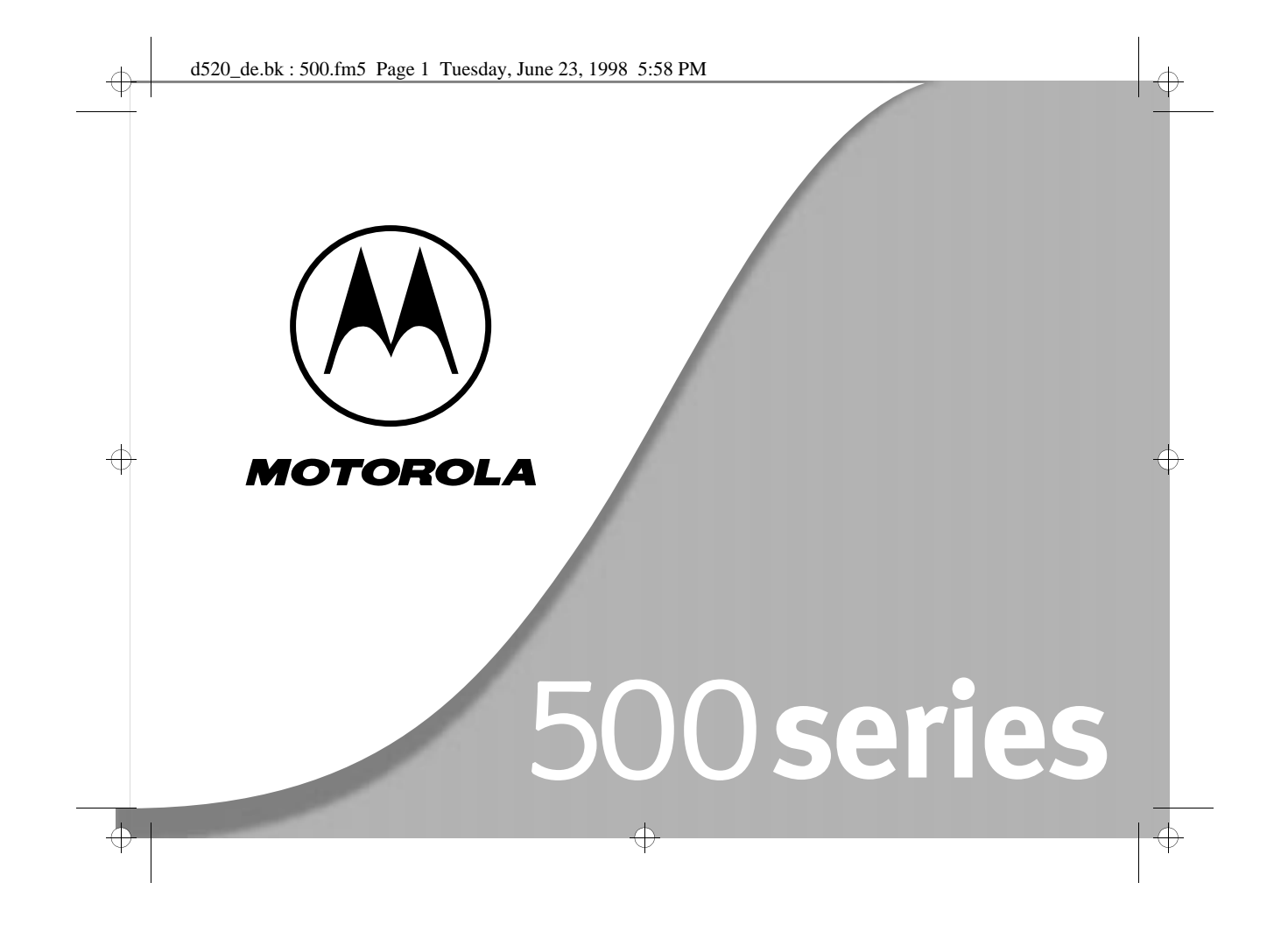

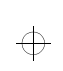

 $\Rightarrow$ 

d520\_de.bk : 500.fm5 Page 2 Tuesday, June 23, 1998 5:58 PM

 $\color{red} \bigoplus$ 

 $\vert \phi \vert$ 

 $\color{red} \bigoplus$ 

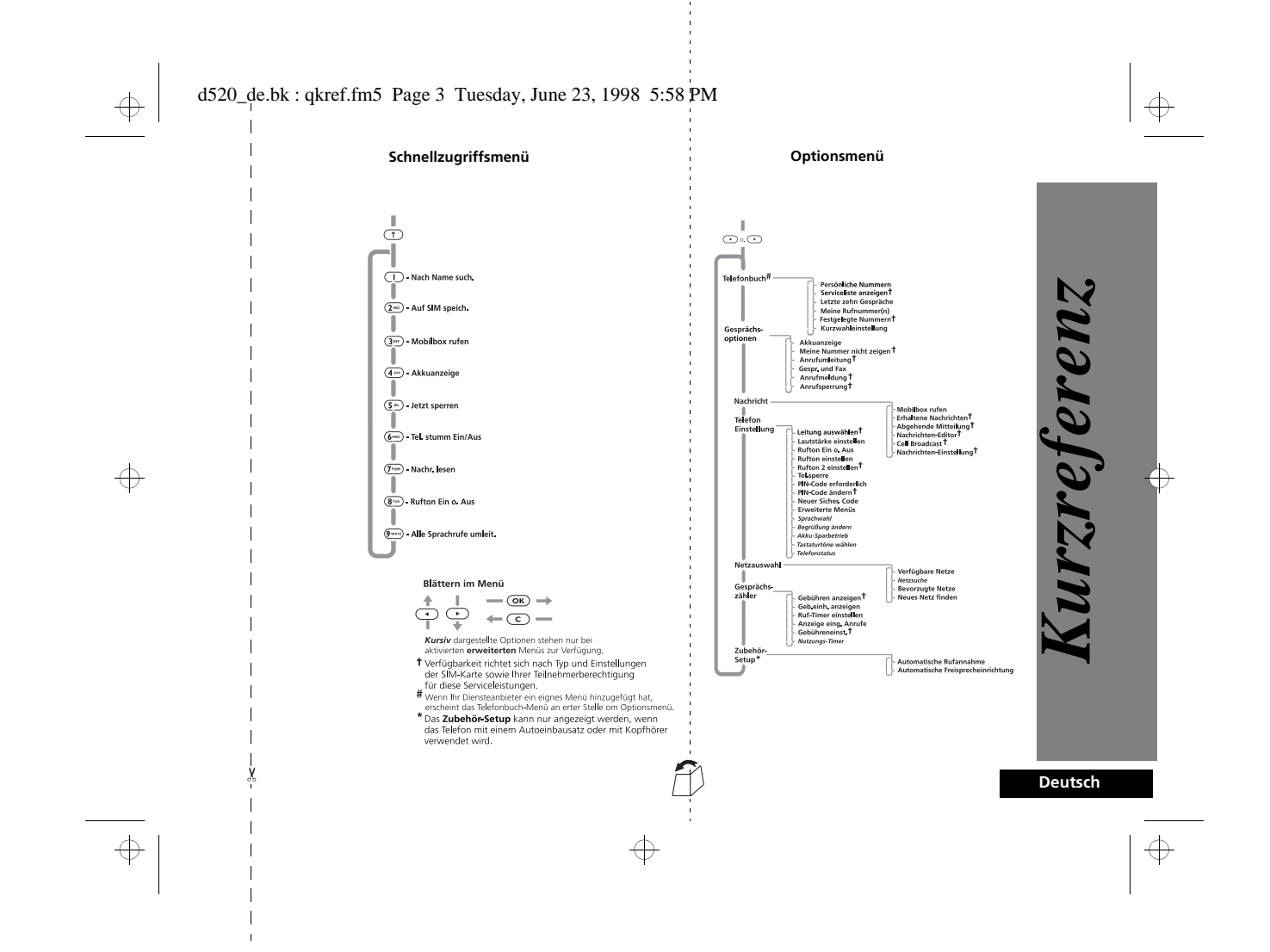

#### d520\_de.bk : qkref.fm5 Page 4 Tuesday, June 23, 1998 5:58 PM

# $\Rightarrow$

 $\Leftrightarrow$ 

 $\Rightarrow$ 

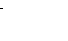

 $\Rightarrow$ 

*Sondertasten*

- $\circledcirc$  Telefon ein- und ausschalten.  $\overline{\text{OR}}$ Anruf entgegennehmen,
- Einstellung oder Option bestätigen.
- $\odot$  Anruf, Einstellung oder Option ablehnen, Ziffern löschen.
- **II** Drücken Sie diese Tasten, um sich durch das Menü und die Funktionen zu bewegen, oder um eine Kurznachricht (SMS) zu bearbeiten.  $\bigcirc$ 
	- Lautstärke des Ruftons oder des Lautsprechers anpassen.

#### *Einen Anruf tätigen* Geben Sie die Rufnummer über die Tastatur ein, und

bestätigen Sie mit OK

*Anruf entgegennehmen* Drücken Sie  $\overline{(\alpha\kappa)}$  oder eine beliebige andere Taste  $a$ ußer  $\overline{\odot}$  oder  $\overline{\odot}$ .

#### *Anruf beenden*

Drücken Sie (OK), um den Anruf zu beenden.

*Notruf tätigen* Geben Sie **1120 (246)** ein. Der Anruf wird an

eine Notrufzentrale weitergeleitet.

*Wahlwiederholung* Geben Sie im Bereitschaftsmodus (OK) OK) ein.

*Wählen einer im Telefonbuch gespeicherten Nummer* Um eine bestimmte Nummer zu wählen, geben Sie

### Position  $#$  OK

 $\Rightarrow$ 

*Kurzwahl* Drücken und halten Sie die entsprechende Zifferntaste  $\Box$  bis  $\circledcirc$ .

*Tastatur sperren* Drücken Sie  $(*)$  und  $(*)$  gleichzeitig.

*Schnellzugriffsfunktionen*

Drücken Sie  $\textcircled{\texttt{T}}$ , gefolgt von der entsprechenden Taste (1-9) oder drücken Sie (1), blättern zur gewünschten Funktion und drücken Sie (OK) zum Auswählen.

**Deutsch 4**

 $\oplus$ 

*Kurzreferenz*

rzreferenz

#### d520\_de.bk : intro.fm5 Page 1 Tuesday, June 23, 1998 5:58 PM

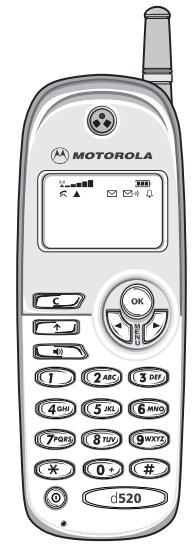

₩

 $\bigoplus$ 

€

#### Herzlichen Glückwunsch zum Kauf eines Mobiltelefons von *Motorola*, dem weltweit führenden Hersteller im Bereich der Mobilfunktechnologie.

Alle *Motorola* Mobiltelefone entsprechen genauen Spezifikationen und weltweit anerkannten Qualitätsstandards und sind so ausgerüstet, daß sie auch unter ungünstigsten Umweltbedingungen verwendet werden können. Die vollkommene Zufriedenheit unserer Kunden ist unser oberstes Ziel, und wir verfügen über eine mehr als 65jährige Erfahrung in der Entwicklung persönlicher Kommunikationssysteme, d.h. Sie können sich auf die Qualität dieses *Motorola*-Produktes verlassen.

Dieses Mobiltelefon ist für die Verwendung im GSM900-Netzwerk (Global System for Mobile communications) ausgelegt. Dank seiner digitalen Kommunikationstechnologie bietet dieses Netz eine Reihe von Vorteilen gegenüber herkömmlichen Mobilfunksystemen:

- Es erlaubt eine höhere Qualität der Sprachübertragung ohne die üblichen Hintergrundgeräusche und Interferenzen.
- Ihre Gespräche können aus Sicherheitsgründen verschlüsselt werden. In diesem Fall können die Signale nicht mehr mit Hilfe von Scannern abgehört werden.
- Die Benutzung des Geräts ist nicht auf ein bestimmtes Land beschränkt.

 $\bigoplus$ 

Ihre Teilnehmernummer ist nicht, wie in anderen Systemen üblich, an ein bestimmtes Telefon gebunden. Statt dessen erhalten Sie von Ihrem Funkdiensteanbieter (Provider) eine 'Chipkarte', die als SIM (Subscriber Identity Module) bezeichnet wird. Alle Gesprächsgebühren werden über die auf dieser Karte gespeicherte Teilnehmernummer abgerechnet, unabhängig davon, ob die Karte in diesem oder einem anderen GSM 900-Gerät verwendet wird.

*Einleitung* **1 Deutsch**

*Einleitung*

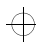

 $\bigoplus$ 

 $\overline{\bigoplus}$ 

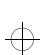

 $\oplus$ 

d520\_de.bk : intro.fm5 Page 2 Tuesday, June 23, 1998 5:58 PM

## *Über dieses Handbuch*

Auf viele Funktionen Ihres Telefons können Sie mit Hilfe eines einfachen Menüsystems zugreifen. Eine Beschreibung der Menüs und ihrer Bedienung finden Sie im Abschnitt *Arbeiten mit den Menüs*. Bei der Beschreibung der einzelnen Menüeinträge in diesem Handbuch wird davon ausgegangen, daß Sie mit dem Umgang mit dem Menüsystem vertraut sind.

#### *Tasteneingaben*

Tasteneingaben sind in diesem Handbuch mit Hilfe von Symbolen dargestellt, damit Sie die erforderliche Tastenfolge rasch auffinden und eingeben können. Eine einzugebende Tastenfolge kann beispielsweise folgendermaßen dargestellt werden:

#### $\bigcap (n)$  $\bigcirc$

Dies bedeutet, daß Sie die Tasten  $\Box$ ,  $\Box$ ) und  $\Box$ nacheinander, also nicht gleichzeitig, drücken müssen.

A*Die in diesem Handbuch dargestellten Tasten unterscheiden sich unter Umständen von den Tasten auf Ihrem Telefon.*

#### *Eingabe von Informationen*

Wenn Sie Informationen, wie die Nummer des anzurufenden Telefons, angeben müssen, wird diese in **Fettdruck** dargestellt. Beispiel:

**Rufnummer** - Geben Sie die gewünschte Rufnummer ein.

**PIN-Code** - Geben Sie Ihre persönliche Identifikationsnummer ein.

**Entsperrcode** - Geben Sie Ihren Code für die Entsperrung ein. **Position** - Geben Sie die Speicherposition im Telefonbuch ein.

#### **Deutsch2** *Einleitung*

 $\bigoplus$ 

#### *Eingabeaufforderungen und Meldungen*

Ihr Telefon reagiert auf Tasteneingaben entweder mit leicht verständlichen Eingabeaufforderungen, die Sie in die jeweils nächste Menüebene führen, oder mit einfachen Meldungen über den Status des aktuellen Vorgangs. Meldungen sind in diesem Handbuch als LCD-Anzeigen dargestellt. Beispiel:

PIN eingeben oder Beendet.

#### *Andere Symbole*

In diesem Handbuch finden Sie außerdem die folgenden Symbole:

- A*Ein Hinweis enthält weitere Informationen zu der jeweiligen Funktion bzw. dem Menüpunkt.*
- !*Unter 'Achtung' finden Sie weitere wichtige Informationen zum effektiven und/oder sicheren Umgang mit Ihrem Telefon.*

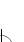

## $\bigoplus$

₩

 $\oplus$ 

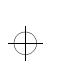

### d520\_de.bk : intro.fm5 Page 3 Tuesday, June 23, 1998 5:58 PM

#### *Kundenzufriedenheit*

Für Motorola hat die absolute Zufriedenheit des Kunden oberste Priorität. Wenn Sie Fragen, Vorschläge oder Schwierigkeiten mit Ihrem Motorola Mobiltelefon haben, wenden Sie sich bitte an Motorola.

Das Motorola Cellular Response Centre hat folgende Fax-Nummer: +44 (0) 131 458 67 32. Wenn Sie sich telefonisch mit Ihrem Motorola Servicedienst in Verbindung setzen möchten, wählen Sie die entsprechende Nummer aus der folgenden Liste:

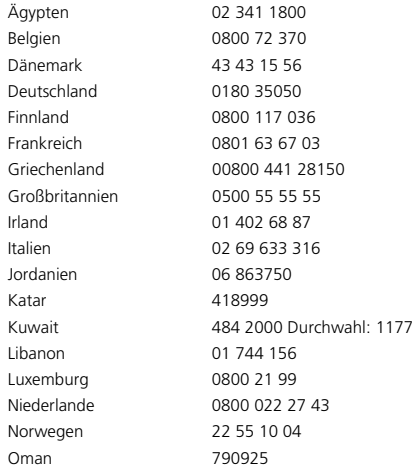

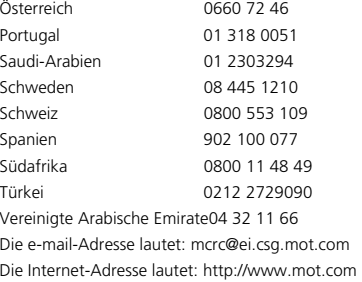

 $\Rightarrow$ 

*Einleitung* **3 Deutsch**

 $\Rightarrow$ 

 $\Rightarrow$ 

 $\overline{\varphi}$ 

 $\color{black}\boldsymbol{\bigoplus}$ 

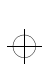

 $\Rightarrow$ 

#### d520\_de.bk : intro.fm5 Page 4 Tuesday, June 23, 1998 5:58 PM

#### *Motorola-GARANTIE*

*Motorola* garantiert, daß Ihr Funktelefon von ausreichender Güte sowie für seinen Verwendungszweck geeignet ist und über einen Zeitraum von zwölf (12) Monaten, gerechnet ab dem Kaufdatum, der einschlägigen *Motorola*-Spezifikation entspricht.

Diese Garantie erlischt möglicherweise, wenn

- **1** das Gerät in irgendeiner Weise falsch behandelt, fehlerhaft verwendet, vorsätzlich beschädigt, falsch getestet, repariert oder in irgendeiner anderen unzulässigen Weise geändert wurde.
- **2** das Gerät einen Defekt aufweist, der durch die Nichtbeachtung von Anweisungen in der Dokumentation oder Produktspezifikation verursacht wurde.
- **3** das Gerät einen Defekt aufweist, der durch die Verwendung von nicht von *Motorola* zugelassenem Zubehör verursacht wurde, das an das Gerät angeschlossen wurde oder in Zusammenhang mit diesem benutzt wurde.

Diese Gewährleistung beeinträchtigt nicht die gesetzlichen Rechte des Kunden.

**Deutsch 4***Einleitung*

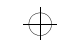

 $\Rightarrow$ 

 $\Rightarrow$ 

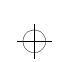

d520\_de.bk : toc.fm5 Page 5 Tuesday, June 23, 1998 5:58 PM

## $\Rightarrow$

₩

## *Inhaltsverzeichnis*

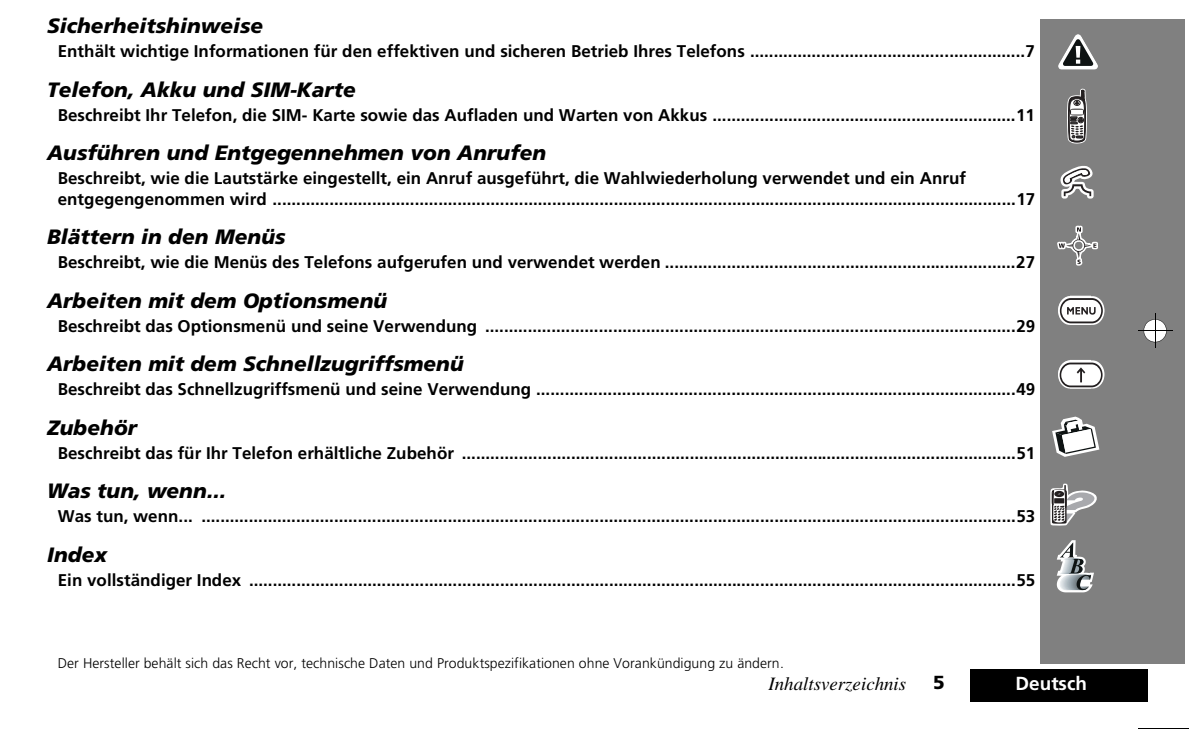

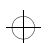

€

 $\bigoplus$ 

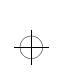

 $\overline{\phantom{a}}$ 

d520\_de.bk : toc.fm5 Page 6 Tuesday, June 23, 1998 5:58 PM

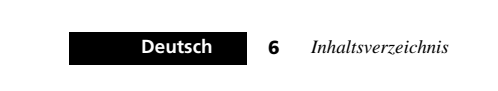

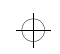

 $\Rightarrow$ 

 $\color{red} \bigoplus$ 

 $\color{red} \bigoplus$ 

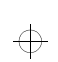

 $\oplus$ 

₩

d520\_de.bk : safety.fm5 Page 7 Tuesday, June 23, 1998 5:58 PM

## *Sicherheitshinweise*

**Enthält Informationen für den effektiven und sicheren Betrieb Ihres Mobiltelefons.**

**Bitte vor Inbetriebnahme des Geräts lesen!**

**WICHTIG!**

#### *Umgang mit elektromagnetischer Strahlung*

Ihr schnurloses Mobiltelefon ist ein Radioempfänger und -sender mit geringer Sendeleistung. Wenn es eingeschaltet ist, sendet und empfängt es Radiofrequenzsignale (RF).

Internationale Verbände haben Normen und Empfehlungen für den Umgang mit elektromagnetischer Strahlung geschaffen.

- International Commission on Non-Ionizing Radiation Protection (ICNIRP) 1996
- Verband Deutscher Elektroingenieure (VDE) DIN-0848
- Directives of the European Community, Directorate General V inMatters of Radio Frequency Electromagnetic Energy
- National Radiological Protection Board of the United Kingdom, GS-11, 1988.
- American National Standards Institute (ANSI)/IEEE. C95. 1-1992
- National Council on Radiation Protection and Measurements (NCRP). Report 88
- Department of Health and Welfare Canada, Safety Code 6.

Diese Normen basieren auf intensiven wissenschaftlichen Untersuchungen. Über 120 Wissenschaftler, Ingenieure und Physiker von Universitäten, staatlichen Gesundheitsbehörden und aus der Industrie haben das vorhandene Material untersucht, um die aktualisierte ANSI-Norm zu schaffen.

Ihr Telefon entspricht bei normalem Gebrauch diesen Normen.

### *Antenne*Nur die mitgelieferte oder vom Hersteller zugelassene Antennen verwenden. Nicht zugelassene, veränderte oder erweiterte Antennen können zu

Beschädigungen des Telefons führen und unter Umständen internationale Bestimmungen im Bereich Kommunikation, z.B. die der Federal Communications Commission, USA, verletzen.

#### *Betrieb des Telefons*

**Normale Position**: Halten Sie das Gerät wie einen gewöhnlichen Telefonhörer. Die Antenne muß über Ihre Schulter nach oben zeigen.

**Effizienter Einsatz des Telefons**: Damit Ihr Telefon möglichst effizient funktioniert, sollten Sie folgende Hinweise beachten:

- Antenne vollständig ausziehen
- Antenne beim Gebrauch des Telefons nicht mehr als notwendig berühren. Berührungen der Antenne beeinflussen die Qualität der Verbindung, und das Telefon arbeitet möglicherweise mit einem höheren Energieverbrauch als erforderlich.

#### *Akkus*

 $\bigoplus$ 

!*Alle Akkus können Sachbeschädigungen, Verletzungen oder Brandschäden verursachen, wenn die Kontakte des Akkus mit leitenden Materialien wie Schmuck, Schlüsseln oder Ketten in Berührung kommen. Dies kann zu einem geschlossenen Stromkreis und dadurch zur Erhitzung des Materials führen. Um einen solchen ungewollten Stromkreis zu vermeiden, muß der Akku mit Vorsicht behandelt werden. Dies gilt insbesondere dann, wenn er in einer Tasche oder anderen Behältern mit metallischen Gegenständen transportiert wird. Wird der Akku nicht gebraucht, zur Aufbewahrung eine Schutzhülle verwenden.* 

#### *Sicherheitshinweise*

**7 Deutsch**

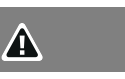

 $\oplus$ 

₩

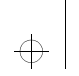

 $\bigoplus$ 

 $\oplus$ 

Æ

#### d520\_de.bk : safety.fm5 Page 8 Tuesday, June 23, 1998 5:58 PM

## ₩

 $\oplus$ 

 $\bigoplus$ 

#### *Während der Fahrt*

Informieren Sie sich über die Gesetze und Verordnungen, die den Einsatz von Mobiltelefonen in dem Gebiet regeln, in dem Sie unterwegs sind. Halten Sie diese Bestimmungen stets ein. Beachten Sie darüber hinaus bitte die folgenden Hinweise, wenn Sie während der Fahrt telefonieren:

- Lassen Sie sich nicht vom Fahren ablenken.
- 
- Verwenden Sie nach Möglichkeit eine Freisprecheinrichtung.
- Halten Sie an, bevor Sie einen Anruf tätigen oder entgegennehmen, wenn die Umstände es erfordern.

#### *Elektrische Geräte*

Die meisten modernen elektrischen Geräte sind gegen Radiofrequenzsignale abgeschirmt. Dies trifft jedoch nicht auf alle Geräte zu.

#### **Schrittmacher**

Gesundheitsbehörden empfehlen einen Abstand von mindestens 15 cm zwischen einem Mobiltelefon und einem Schrittmacher, um eventuelle Interferenzen der beiden Geräte auszuschließen. Diese Empfehlung entspricht auch Untersuchungen und Empfehlungen unabhängiger Institute.

Personen mit Schrittmachern sollten

- das **EINGESCHALTETE** Telefon **IMMER** mehr als 15 cm von ihrem Schrittmacher entfernt halten.
- das Telefon nie in einer Brusttasche tragen.
- das rechte Ohr, d.h. das Ohr auf der Seite ohne Schrittmacher verwenden, um das Risiko von Interferenzen zu verringern.

Bei Verdacht auf Interferenzen das Telefon sofort **AUSSCHALTEN.**

#### **Hörgeräte**

Einige digitale Mobiltelefone beeinträchtigen unter Umständen die Funktion von Hörhilfen. Wenden Sie sich ggf. an den Hersteller Ihrer Hörhilfe, um eine Alternativlösung zu finden.

#### **Deutsch8**

*Sicherheitshinweise*

 $\bigoplus$ 

#### **Andere medizinische Geräte**

Wenn Sie andere medizinische Geräte verwenden, wenden Sie sich an den Hersteller, um herauszufinden, ob das Gerät ausreichend gegen Strahlung abgeschirmt ist. Ihr Arzt kann Ihnen hierbei unter Umständen weiterhelfen. Schalten Sie Ihr Telefon in Krankenhäusern und Pflegeeinrichtungen **AUS**, wenn eine entsprechende Aufforderung ausgehängt ist. Krankenhäuser und Pflegeeinrichtungen können Geräte verwenden, die auf externe Strahlung empfindlich reagieren.

#### *Im Fahrzeug*

Die elektromagnetische Strahlung kann falsch eingebaute oder unzureichend abgeschirmte elektrische Systeme in Fahrzeugen beeinflussen. Fragen Sie beim Hersteller Ihres Fahrzeuges oder einer Vertretung nach, ob die eventuell an Bord befindliche Elektronik ausreichend gegen solche Strahlung abgeschirmt ist.

#### *Hinweisschilder*

Schalten Sie Ihr Telefon **AUS**, wenn Sie durch Hinweisschilder dazu aufgefordert werden

#### *Im Flugzeug*

Es ist gesetzlich verboten, das Telefon während des Fluges zu benutzen. Schalten Sie Ihr Telefon vor dem Einsteigen in ein Flugzeug **AUS**.

#### *Sprenggebiete*

Um Störungen von Sprengvorhaben zu vermeiden, müssen Sie Ihr Gerät in Sprenggebieten oder an Orten, an denen der Betrieb von Zwei-Wege-Radiogeräten untersagt ist, **AUSSCHALTEN**. Befolgen Sie alle Anweisungen und Schilder.

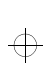

 $\Rightarrow$ 

d520\_de.bk : safety.fm5 Page 9 Tuesday, June 23, 1998 5:58 PM

#### *Explosionsgefährdete Orte*

Schalten Sie Ihr Telefon an Orten, an denen Explosionsgefahr besteht **AUS**. Befolgen Sie alle Anweisungen und Schilder. An solchen Orten kann ein Funke eine Explosion auslösen oder einen Brand verursachen, der zu Verletzungen oder sogar zu Todesfällen führen kann. Orte, an denen Explosionsgefahr besteht, sind zwar häufig, aber nicht immer deutlich gekennzeichnet. Hierzu gehören beispielsweise Tankstellen, das Unterdeck auf Schiffen, Lager- oder Transporteinrichtungen von Kraftstoff oder Chemikalien; Orte, an denen sich Chemikalien oder größere Mengen von Staubpartikeln (z.B. von Mehl, Holz oder Metall) in der Luft befinden, Fahrzeuge, die mit Flüssiggas (z.B. Propan oder Butan) betrieben werden. Dies gilt auch für alle anderen Orte, an denen Sie normalerweise Ihren Fahrzeugmotor ausschalten sollten.

#### *Mit Airbag ausgestattete Fahrzeuge*

Airbags werden unter Aufwendung großer Kraft ausgelöst. Plazieren Sie stationäre oder tragbare Geräte NIE über dem Airbag oder im Expansionsbereich. Werden schnurlose Geräte falsch eingebaut und der Airbag ausgelöst, können schwere Verletzungen die Folge sein.

*Sicherheitshinweise*

 $\triangle$ 

**9 Deutsch**

 $\Rightarrow$ 

 $\Rightarrow$ 

 $\overline{\varphi}$ 

 $\mathbf{\Lambda}$ 

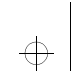

 $\overline{\bigoplus}$ 

 $\overline{\bigoplus}$ 

d520\_de.bk : safety.fm5 Page 10 Tuesday, June 23, 1998 5:58 PM

 $\Rightarrow$ 

 $\color{black} \Leftrightarrow$ 

 $\Rightarrow$ 

# *Erklärung der Übereinstimmung mit den Richtlinien der Europäischen Union*

Dieses Produkt entspricht den Anforderungen der entsprechenden EU-Richtlinien. Die Übereinstimmungserklärungen können unter der folgenden Adresse angefordert werden: *Motorola* Ltd. European Cellular Subscriber Division Midpoint, Alençon Link Basingstoke, Hampshire RG21 7PL United Kingdom

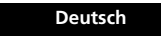

**10** *Sicherheitshinweise*

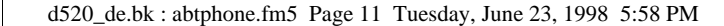

 $\circ$ 

 $($ OK $)$ 

## $\qquad \qquad \qquad \qquad \qquad \qquad \qquad \qquad \qquad \qquad$

 $\overline{\bigoplus}$ 

 $\bigoplus$ 

#### *Tasten*

 $\bigoplus$ 

 $\bigoplus$ 

 $\oplus$ 

### *Anzeige*

- $\odot$  $@$  MOTOROLA  $\begin{tabular}{l|c|c|c} \multicolumn{1}{c}{\textbf{Z} = \textbf{m} \cdot \textbf{m}} & \multicolumn{1}{c}{\textbf{m} \cdot \textbf{m}}\\ \multicolumn{1}{c}{\textbf{Z} = \textbf{m} \cdot \textbf{m}} & \multicolumn{1}{c}{\textbf{m} \cdot \textbf{m}}\\ \multicolumn{1}{c}{\textbf{Z} = \textbf{m} \cdot \textbf{m}} & \multicolumn{1}{c}{\textbf{M} \cdot \textbf{m}} & \multicolumn{1}{c}{\textbf{M} \cdot \textbf{m}}\\ \multicolumn{1}{c}{\textbf{Z} = \$ **ES**  $\circledcirc$  $\circledcirc$  $\circledcirc$  $\circledcirc$   $\circ$
- Ein- und Ausschalten des Telefons. Anrufe ausführen und annehmen. Anrufe beenden. Menü- oder Funktionsauswahl bestätigen. Display:

 $\circled{c}$  Ziffer im Display löschen, gedrückt halten, um die gesamte Anzeige zu löschen.

 $\bigodot$  Menü und Funktionen  $\overline{\odot}$  durchsuchen; Kurznachricht (SMS) zu bearbeiten.

 $\sqrt{1}$  Schnellzugriffsfunktionen aufrufen.

 $\bigcirc$  Lautstärke der Hörmuschel einstellen. Geben Sie die Taste frei und drücken sie erneut, um die Richtung zu ändern.

#### Auf dem Display Ihres Telefons werden neben alphanumerischen Zeichen nützliche Informations symbole angezeigt. Folgende Zeichen und Symbole erscheinen auf dem

 *Telefon, Akku und SIM-Karte*

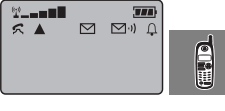

- <sup>(</sup> $\ddot{x}$  **Signalstärke** Gibt die Versorgungsstärke im aktuellen Mobilfunk-Gebiet an. Je mehr Segmente aufleuchten, desto größer sind die Chancen, Anrufe erfolgreich auszuführen und entgegenzunehmen. Dieses Symbol zeigt auch an, daß das Telefon eingeschaltet ist.
- $T$  **Ladezustandsanzeige**. Je mehr Segmente angezeigt werden, desto größer ist die Akkuladung. Das Symbol blinkt beim Ladevorgang.
- k **Verbindungsanzeige.** Erscheint bei laufendem Gespräch.
- **A** Roam. Wird angezeigt, wenn Sie sich in einem anderen Netz als Ihrem 'Heimatnetz' befinden.
- o **Kurznachrichtendienst SMS**<sup>1</sup> **-** Das Symbol leuchtet, wenn das Telefon eine Nachricht erhalten hat. Wenn der Nachrichtenspeicher voll ist, beginnt das Symbol zu blinken.
- $\mathbb{C}^{(j)}$  **Mobilbox**1- Das Symbol wird angezeigt, wenn eine Nachricht vorliegt.

*1. Funktion hängt vom Netz und von der Berechtigung ab.*

*Telefon, Akku und SIM-Karte* **11 Deutsch**

 $\bigoplus$ 

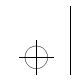

 $\color{red} \bigoplus$ 

### d520\_de.bk : abtphone.fm5 Page 12 Tuesday, June 23, 1998 5:58 PM

h **Rufton Ein**. Das Symbol wird angezeigt, wenn die Option Rufton gewählt ist. Wenn Sie die Option "Kein Anrufsignal" auswählen, wird dieses Symbol nicht angezeigt.

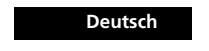

**12** *Telefon, Akku und SIM-Karte*

 $\color{red} \bigoplus$ 

 $\Rightarrow$ 

 $\color{red} \bigoplus$ 

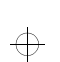

d520\_de.bk : abtphone.fm5 Page 13 Tuesday, June 23, 1998 5:58 PM

## *Der Akku*

#### *Aufladen des Akkus*

Beachten Sie bitte die folgenden Hinweise, um eine maximale Lebensdauer des Akkus zu gewährleisten und seine Kapazität voll auszuschöpfen:

- Verwenden Sie stets zugelassene Ladegeräte von *Motorola*.
- Der Akku sollte beim Laden etwa Raumtemperatur haben.
- Einmal pro Woche sollten Sie den Akku vor dem Wiederaufladen vollständig entladen (belassen Sie ihn hierzu in Ihrem Telefon, bis dieses sich selbst abschaltet).

#### !*Lassen Sie den Akku nie länger als 24 Stunden im Ladegerät.*

A*Ein neuer Akku erreicht seine optimale Leistung erst nach einigen vollständigen Lade-/Entladezyklen.*

- Die bestmögliche Akkuleistung erzielen Sie, wenn Sie die Akkus wie in diesem Handbuch angegeben regelmäßig laden und entladen.
- Die Akkuleistung wird von der Versorgung des Netzwerks maßgeblich beeinflußt.
- Lassen Sie die Antenne wenn möglich immer voll ausgezogen, um eine maximale Signalstärke zu gewährleisten.
- Die Leistung des Akkus nimmt bei starker Beanspruchung mit der Zeit ab.
- Ein vollständig aufgeladener Akku entlädt sich im Laufe etwa eines Monats, wenn er nicht verwendet wird.
- Lagern Sie den Akku in entladenem Zustand an einem kühlen, dunklen und trockenen Ort, wenn er nicht verwendet wird.

## *Akku-Abdeckung entfernen*

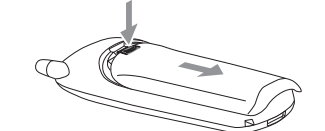

### *Einsetzen des Akkus*

 $\Leftrightarrow$ 

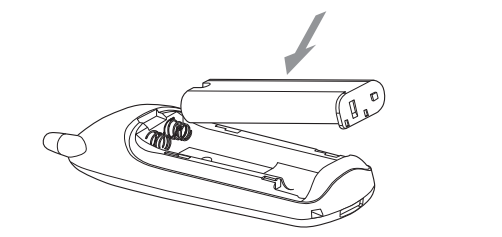

A*Der Akku kann nur so eingesetzt werden, daß sein schwarzer, aus Kunststoff bestehender Fuß nach links weist.*

*Telefon, Akku und SIM-Karte* **13 Deutsch**

 $\Rightarrow$ 

 $\overline{\bigoplus}$ 

 $\mathbf{B}$ 

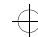

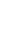

 $\bigoplus$ 

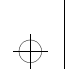

 $\oplus$ 

#### d520\_de.bk : abtphone.fm5 Page 14 Tuesday, June 23, 1998 5:58 PM

## $\Rightarrow$

#### *Laden des Akkus*

*sein.*

EUP

Führen Sie den Stecker des Reiseladegeräts in die Buchse auf der Unterseite des Telefons ein, und schließen Sie das Ladegerät an eine Netzsteckdose an.

A*Das Akkufach muß während des Ladevorgangs geschlossen* 

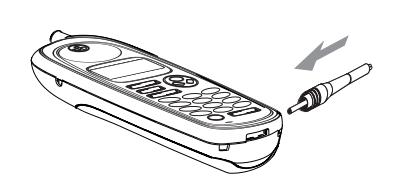

\* Das Telefon kann während des Ladevorgangs sowohl aus- als auch eingeschaltet sein.

#### *Verwendung von Alkalin- und Lithiumakkus*

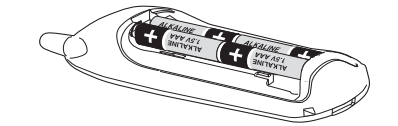

Sie können 1,5-Volt-Alkalin- und Lithiumakkus (AA-Akkus) in Ihrem Telefon verwenden. Sie benötigen dann eine andere Akku-Klappe. Sie erhalten diese als Zubehör bei Ihrem Händler.

!*Diese Akkus dürfen nicht mit Reiseladegeräten oder Zigarettenanzünderkabeln verwendet werden.*

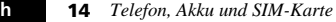

**Deutsch**

### *Warnsignal - niedriger Ladezustand*

Wenn der Akkustand sehr niedrig ist und nur noch wenige Minuten Sprechzeit verbleiben, ertönt ein Warnsignal (zwei doppelte Piepser), und Akku laden wird angezeigt. Wenn der Akku völlig entladen ist, schaltet sich das Telefon aus.

#### *Akku-Wartung und Lagerung*

Um die Lebensdauer des Akkus zu verlängern, sollten Sie es vermeiden, ihn Temperaturen unter -10°C oder über 45°C auszusetzen. Setzen Sie Akku und Telefon nie extremen Temperaturen über 60°C (z. B. im Sonnenlicht hinter Glas) aus.

#### *Akku-Entsorgung*

 $\bigoplus$ 

Fragen Sie Ihren Händler nach Möglichkeiten der Akku-Entsorgung. Werfen Sie Akkus niemals ins Wasser oder Feuer.

 $\Leftrightarrow$ 

 $\oplus$ 

d520\_de.bk : abtphone.fm5 Page 15 Tuesday, June 23, 1998 5:58 PM

### *Die SIM-Karte*

 $\bigoplus$ 

 $\Rightarrow$ 

 $\oplus$ 

Beim Kauf Ihres Telefons haben Sie von Ihrem Diensteanbieter eine SIM-Karte (Subscriber Identity Module) erhalten. Sie können nur dann Anrufe ausführen oder entgegennehmen, wenn sich eine SIM-Karte in Ihrem Telefon befindet.

A*In einigen Netzen können Notrufe auch ohne eingesetzte SIM-Karte durchgeführt werden.*

Bei der SIM-Karte handelt es sich um eine Chipkarte, auf der Ihre Telefonnummer und die für Sie verfügbaren Netzdienste gespeichert sind. Sie können mit Ihrer SIM-Karte also auch ein fremdes Telefon benutzen, wobei die Gebühren für den Anruf über Ihren eigenen Anschluß abgerechnet werden.

Sie sollten Ihre SIM-Karte genauso sicher aufbewahren wie Ihre Scheck- oder Kreditkarten. Vermeiden Sie es, Ihre Karte zu knicken oder zu verkratzen, und bringen Sie sie nicht mit statischer Elektrizität oder Wasser in Berührung.

! *Schalten Sie Ihr Telefon aus, bevor Sie die SIM-Karte einsetzen oder entfernen. Andernfalls kann der Speicher Ihrer SIM-Karte beschädigt werden.*

#### *Einsetzen und Entfernen der SIM-Karte*

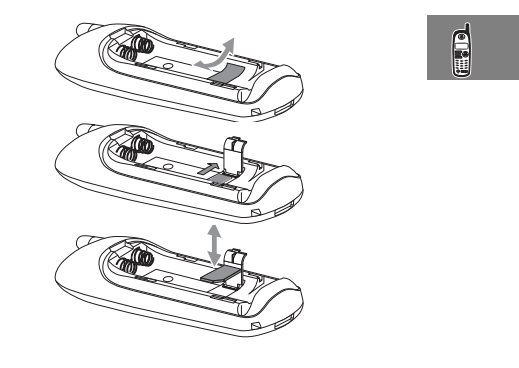

*Telefon, Akku und SIM-Karte* **<sup>15</sup> Deutsch**

 $\Leftrightarrow$ 

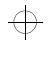

 $\Rightarrow$ 

 $\bigoplus$ 

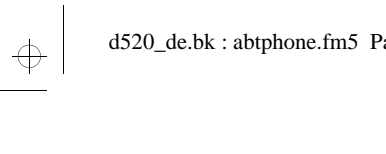

 $\Rightarrow$ 

 $\overline{\bigoplus}$  d520\_de.bk : abtphone.fm5 Page 16 Tuesday, June 23, 1998 5:58 PM

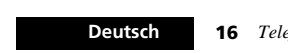

**16** *Telefon, Akku und SIM-Karte*

 $\color{black}\boldsymbol{\biguparrow}$ 

 $\Rightarrow$ 

 $\color{red} \bigoplus$ 

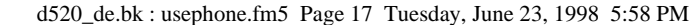

# *Ausführen und Entgegennehmen von Anrufen*

 $\oplus$ 

## *Ein- und Ausschalten des Telefons*

 $\bigoplus$ 

 $\oplus$ 

€

Drücken und halten Sie die Taste (O) gedrückt, um das Telefon ein- oder auszuschalten.

Wenn Sie Ihr Telefon einschalten, und keine SIM-Karte eingesteckt ist, werden Sie aufgefordert, diese zu prüfen oder eine SIM-Karte einzuführen. Nach dem Einführen der SIM-Karte überprüft das Telefon, ob sie gültig ist.

Nachdem das Telefon ein Netz gefunden hat, mit dem eine Verbindung hergestellt werden kann, wird der Name des betreffenden Netzes angezeigt. Ggf. werden Sie zur Eingabe eines **PIN-** oder **PUK-Codes** aufgefordert.

#### *Eingeben Ihres PIN-Codes für die SIM-Karte*

Geben Sie den Pin-Code ein, und drücken Sie (OK)

Beim Eingeben der einzelnen Ziffern des PIN-Code wird das Zeichen \* angezeigt.

Wenn Ihnen bei der Eingabe ein Fehler unterläuft, drücken Sie die Taste  $\left(\overline{c}\right)$ , und lassen Sie sie los, um die letzte Ziffer zu löschen. Wenn Sie die Taste  $\left( \nabla \right)$  gedrückt halten, werden alle bisher eingegebenen Code-Ziffern gelöscht.

Wenn Sie einen falschen PIN-Code eingegeben haben, wird die Warnmeldung Falscher PIN angezeigt, gefolgt von der Aufforderung PIN eingeben.

!*Wenn Sie dreimal hintereinander eine falsche PIN-Nummer eingeben, wird Ihr Telefon automatisch gesperrt und die Meldung* Blockiert *angezeigt. Weitere Informationen zum Entsperren Ihres Telefons finden Sie im Abschnitt 'Telefoneinstellung - PIN-Code erforderlich' unter der Überschrift 'Freigeben Ihres Telefons'.*

#### *Eingeben Ihres Entsperrcodes*

Wenn auf dem Display Ihres Telefons die Meldung Entsperrcode eingeben angezeigt wird, müssen Sie **Entsperrcode**  $\overline{OR}$  eingeben, um die Blockierung Ihres Telefons aufzuheben.

Der Entsperrcode ist eine vierstellige Nummer. Ab Werk ist die Nummer **1234** eingestellt. Sie können den Sicherheitscode jederzeit ändern. Weitere Hinweise siehe 'Telefon sperren' im Abschnitt 'Telefon-Einstellungen'.

Wenn Sie Ihren Entsperrcode vergessen haben, drücken Sie die [ oder ] Taste. Die Option 'Entsperrcode ändern' wird angezeigt. Geben Sie (OK), Sicherheitscode ein, gefolgt von einem neuen Entsperrcode, und drücken Sie die Taste (OK).

*Ausführen und Entgegennehmen von Anrufen* **17 Deutsch**

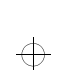

 $\bigoplus$ 

买

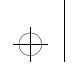

d520\_de.bk : usephone.fm5 Page 18 Tuesday, June 23, 1998 5:58 PM

### *Sperren der Tastatur*

Drücken Sie die Tasten  $(\overline{A})$  und  $(\overline{A})$  gleichzeitig, um<br>unbeabsichtiges Benutzen des Telefons zu vermeiden. Die Sperre<br>uvird durch nochmaliges Drücken der Tasten  $(\overline{A})$  und  $(\overline{A})$ <br>wieder aufgehoben. Alle Tasten

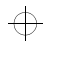

吴

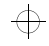

 $\overline{\bigoplus}$ 

 $\Rightarrow$ 

**Deutsch**

**18** *Ausführen und Entgegennehmen von Anrufen*

 $\overline{\bigoplus}$ 

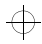

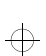

 $\bigoplus$ 

d520\_de.bk : usephone.fm5 Page 19 Tuesday, June 23, 1998 5:58 PM

## ₩

### *Ausführen von Telefonanrufen*

Geben Sie die Rufnummer über die Tastatur ein, und bestätigen Sie mit  $($ o $K$ ).

Wenn Ihnen bei der Eingabe ein Fehler unterläuft, drücken Sie die Taste (c), um die letzte Ziffer zu löschen. Wenn Sie die Taste C gedrückt halten, wird die gesamte Rufnummer gelöscht. Um die Verbindung zu beenden, drücken Sie die Taste (OK).

#### *Automatische Wahlwiederholung*

Wenn die gewünschte Verbindung nicht zustande kommt, weil das System überlastet ist, wird die Meldung Neu wählen? fünf Sekunden lang angezeigt. Wenn Sie während dieser Zeit die Taste (OK) drücken, wird die Anwahl automatisch wiederholt.

#### *Erneutes Wählen der zuletzt gewählten Nummer*

Geben Sie im Bereitschaftmodus (OK) (OK) ein.

#### *Kurzwahl - Telefonbuch-Einträge*

Um eine Rufnummer rasch aufzufinden und anzuwählen, die auf einer der ersten neun Positionen Ihres Telefonbuchs gespeichert ist, halten Sie die entsprechende Zifferntaste gedrückt. Wenn Sie beispielsweise die Taste (2Me) gedrückt halten, wird die Rufnummer angewählt, die in Ihrem Telefonbuch an der zweiten Position gespeichert ist.

#### *Wählen von Telefonbuch-Einträgen*

Geben Sie eine Speicherplatznummer ein, und drücken Sie  $\bigoplus$   $\bigodot$   $\bigodot$ 

Ist Ihnen die genaue Position nicht bekannt, können Sie eine beliebige Position eingeben und mit der  $\bigodot$  oder  $\bigodot$  Taste die gewünschte Nummer suchen.

#### *Internationale Gespräche*

Wenn Sie ein Auslandsgespräch führen möchten, halten Sie die Taste  $\left(\begin{matrix}\bullet\end{matrix}\right)$  gedrückt. Nach einigen Sekunden erscheint die internationale Vorwahl + auf dem Display. Auf diese Weise können Sie von einem beliebigen Land aus telefonieren, ohne die jeweils gültige Vorwahl für Auslandsgespräche zu kennen.

#### *Einfügen von Pausen in Telefonnummern*

Wenn Sie in eine Telefonnummer eine 'Pause' von drei Sekunden einfügen möchten, halten Sie die Taste  $(*)$  einige Sekunden lang gedrückt, bis das Pausenzeichen **a** angezeigt wird. Das Pausenzeichen innerhalb einer Rufnummer bewirkt eine Wählpause von drei Sekunden. Eine Ausnahme bildet jedoch das jeweils erste Pausenzeichen innerhalb einer Rufnummer, bei dem die Dauer der Pause erst nach Zustandekommen der Verbindung gemessen wird.

#### *GSM Notrufe*

 Bei bestehender Netzverbindung können Sie weltweit die GSM-Notrufnummer anwählen. Notrufe sind auch ohne vorherige Eingabe eines Sicherheitscodes und in manchen Netzen sogar ohne eingesteckte SIM-Karte möglich. Der Notruf wird an eine Notrufzentrale weitergeleitet. Um die internationale GSM Notrufnummer anzuwählen, geben Sie

die Tastenfolge **112O (2ABC)** OK) ein.

*Ausführen und Entgegennehmen von Anrufen* **19 Deutsch**

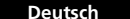

€

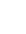

 $\bigoplus$ 

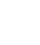

 $\oplus$ 

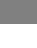

买

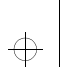

d520\_de.bk : usephone.fm5 Page 20 Tuesday, June 23, 1998 5:58 PM

## *Entgegennehmen von Anrufen*

Drücken Sie die Taste (OK) oder eine beliebige Zifferntaste, um einen Anruf entgegenzunehmen.

Drücken Sie die Taste (OK), um einen Anruf entgegenzunehmen, wenn die Tastatur gesperrt ist.

Drücken und halten Sie die Taste (C), wenn Sie einen Anruf nicht entgegennehmen möchten.

Wenn Sie auf einen eingehenden Anruf überhaupt nicht reagiert haben, wird die Meldung Unbeantworteter Ruf angezeigt, um Sie darauf aufmerksam zu machen, daß Sie jemand erreichen wollte.

### *Beenden einer Verbindung*

Drücken Sie (OK) oder (C), um eine Verbindung zu beenden.

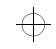

买

 $\Rightarrow$ 

 $\Rightarrow$ 

 $\Rightarrow$ 

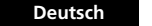

**20** *Ausführen und Entgegennehmen von Anrufen*

 $\color{red} \bigoplus$ 

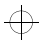

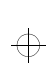

d520\_de.bk : usephone.fm5 Page 21 Tuesday, June 23, 1998 5:58 PM

## *Gesprächsoptionen*

Die 'Gesprächsoptionen' ermöglichen den Zugriff auf

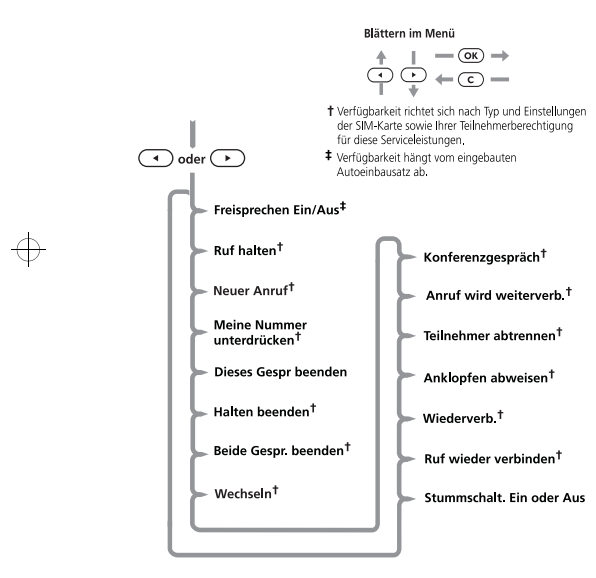

**Gesprächsoptionen aufrufen**<br>Die Gesprächsoptionen können während eines Anrufs durch Drücken der Taste o oder Daufgerufen werden.

#### *Gesprächsoptionen verlassen*

Zum Verlassen der Gesprächsoptionen drücken Sie die Taste  $\left(\overline{c}\right)$ 

#### *Gesprächsoptionen*

Die Optionen ändern sich dynamisch in Abhängigkeit vom jeweiligen Anrufzustand. Die folgende Auflistung enthält alle Gesprächsoptionen.

A*Es werden jeweils nur ausgewählte Optionen angezeigt. Die Reihenfolge der Optionen kann sich ändern.*

#### *Freisprechen Ein/Aus*

Wenn Ihr Telefon in Verbindung mit einem Autoeinbausatz ohne automatische Erkennung verwendet wird, können Sie mit dieser Option zwischen Freisprechbetrieb und Privatbetrieb wechseln.

#### **Ruf halten**

 $\Leftrightarrow$ 

Mit dieser Option wird der aktuelle Anruf gehalten.

#### **Neuer Anruf**

Mit dieser Option können Sie einen weiteren Anruf tätigen.

#### **Meine Nummer nicht zeigen**

Diese Option unterdrückt die Anzeige Ihrer Nummer im Display des Angerufenen.

#### **Akt. Gespräch beenden**

Mit dieser Option beenden Sie das aktuelle Gespräch und schalten auf den gehaltenen Anruf zurück.

*Ausführen und Entgegennehmen von Anrufen* **<sup>21</sup> Deutsch**

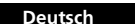

买

 $\overline{\bigoplus}$ 

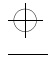

 $\bigoplus$ 

 $\overline{\bigoplus}$ 

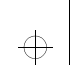

#### d520\_de.bk : usephone.fm5 Page 22 Tuesday, June 23, 1998 5:58 PM

## $\Rightarrow$

#### **Makeln beenden**

Mit dieser Option beenden Sie den gehaltenen Anruf.

#### **Akt. Gespräch und Makeln beenden**

Mit dieser Option beenden Sie alle aktuellen und gehaltenen Anrufe.

#### **Gespräche wechseln**

Mit dieser Option wird zwischen aktuellem und gehaltenem Anruf umgeschaltet.

#### **Konferenzgespräch**

Mit dieser Option können Sie eine Konferenzschaltung mit bis zu fünf weiteren Telefonen während des Anrufs herstellen (siehe 'Konferenzschaltung').

#### **Gespräch übergeben**

Mit dieser Option können Sie das Gespräch an ein anderes Telefon übergeben (siehe 'Gespräch übergeben' in diesem Abschnitt).

#### **Gespräch trennen**

Mit dieser Option können Sie eine einzelne Verbindung aus der Konferenzschaltung herausnehmen.

#### **Anklopfen abweisen**

Mit dieser Option können einen anklopfenden Anruf abweisen.

#### **Neuverbindung**

**Deutsch**

买

Mit dieser Option schalten Sie zurück zum gehaltenen Anruf.

#### **Ruf wieder verbinden**

 Diese Option ist ähnlich der Option Neuverbindung, steht aber nur dann zur Verfügung, wenn ein Gespräch gemakelt wird und ein weiteres anklopft. Mit der Option Makeln wieder aufnehmen schalten Sie den gemakelten Anruf in den aktuellen Anruf um.

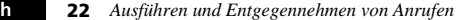

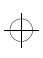

 $\Rightarrow$ 

 $\bigoplus$ 

#### **Stummschalt. Ein oder Aus**

Mit dieser Option schalten Sie das Mikrofon während eines Gesprächs vorübergehend aus. Durch erneutes Auswählen dieser Option können Sie das Gespräch fortsetzen.

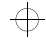

 $\oplus$ 

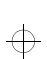

d520\_de.bk : usephone.fm5 Page 23 Tuesday, June 23, 1998 5:58 PM

## *Gespräch übergeben*

Mit dieser Option können Sie ein Gespräch an ein anderes Telefon weiterleiten. Je nachdem, ob die dritte Verbindung vor oder nach der Übergabe geschaltet wurde, müssen Sie dazu eine der beiden Vorgehensweisen durchführen.

A*Um diese Option nutzen zu können, müssen die Funktionen "Konferenzschaltung" und "Anklopfen - Zusatzdienste" freigeschaltet sein.* 

#### *Gespräch vor der Herstellung einer dritten Verbindung übergeben*

Um ein Gespräch an ein anderes Telefon zu übergeben, drücken Sie die Taste (a) oder (b) und wählen Sie in den

"Gesprächsoptionen" die Funktion Anruf wird weiterverb . Geben Sie die Telefonnummer des gewünschten Telefons ein und drücken Sie die Taste (OK)

Ihr Telefon versucht dann, das Gespräch an den gewünschten Telefonanschluß zu übergeben. Im Display erscheint die Anzeige Gesprächsübergabe und danach Anruf wird weiterverb. Sobald das Gespräch erfolgreich übergeben wurde, wird Ihre Verbindung automatisch getrennt.

#### *Gespräch nach der Herstellung einer dritten Verbindung übergeben*

Wenn Sie bereits einen aktiven Anruf tätigen und einen Anruf halten, drücken Sie die Taste (•) oder (•) und wählen Sie in den "Gesprächsoptionen" die Funktion Anruf wird weiterverb. Ihr Telefon versucht dann, die aktive Verbindung an die gehaltene Verbindung zu übergeben. Im Display erscheint die Anzeige Gesprächsübergabe und danach Anruf wird weiterverb. Sobald das Gespräch erfolgreich übergeben wurde, wird Ihre Verbindung automatisch getrennt.

买

 $\bigoplus$ 

*Ausführen und Entgegennehmen von Anrufen* **23 Deutsch**

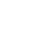

 $\bigoplus$ 

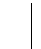

 $\bigoplus$ 

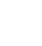

 $\Rightarrow$ 

 $\oplus$ 

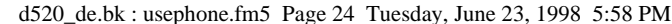

### *Ruf gehalten und Anruf wartet*

Ihr Telefon unterstützt die GSM-Netzoptionen "Ruf gehalten" und "Anruf wartet". Mit Hilfe dieser Optionen können Sie eine bestehende Verbindung halten und in der Zwischenzeit einen eingehenden Anruf entgegennehmen oder einen zweiten Anruf vornehmen. (Nähere Angaben zu dieser Option finden Sie in *Anrufmeldung* im Abschnitt *Gesprächsoptionen*.)

#### *Hinweise zum Makeln und Anklopfen*

Auf der Anzeige wird automatisch der Status der jeweils bestehenden Verbindung zusammen mit der Option angezeigt, die Sie wahrscheinlich auswählen möchten. Drücken Sie die Taste (OK), um die angezeigte Option zu akzeptieren, oder drücken Sie die Taste  $\bigodot$  oder  $\bigodot$ , um die weiteren verfügbaren Gesprächsoptionen anzuzeigen. Wenn Sie auf diese Weise vorgehen, werden Sie feststellen, daß selbst die Kombination aus einem aktiven, einem gehaltenen und einem anklopfenden Anruf leicht zu bewältigen ist.

Im folgenden finden Sie eine Zusammenfassung typischer Situationen:

- Um einen aktiven Anruf zu halten, drücken Sie die Taste [ oder ], in der Anzeige erscheint dann die Meldung Ruf halten Auswählen? - drücken Sie die Taste (OK), um den Anruf zu halten. Um die Verbindung wieder aufzunehmen, dücken Sie die Taste OK
- Um die aktive Verbindung zu halten und einen weiteren Anruf vorzunehmen, müssen Sie die aktive Verbindung halten und anschließend die Taste ( oder ( oder ) drücken und die Option Neuer Anruf<sup>1</sup> auswählen.
- Um zwischen einer aktiven Verbindung und einem gehaltenen Anruf zu wechseln, drücken Sie bei der Anzeige 2 Gespräche Wechseln? die Taste (OK).

**24** *Ausführen und Entgegennehmen von Anrufen*

 $\oplus$ 

 $\left(\overline{c}\right)$ A*Wenn ein Anruf anklopft, während neben der aktiven Verbindung bereits eine zweite Verbindung gehalten wird, können Sie diesen Anruf erst entgegennehmen, wenn Sie entweder die aktive oder die gehaltene Verbindung beendet haben.*

• Um einen wartenden Anruf während einer aktiven

 Verbindung entgegenzunehmen, drücken Sie bei der Anzeige Anruf wartet Antworten? die Taste (OK). Die aktive Verbindung wird automatisch gehalten. Wenn Sie die aktive Verbindung beenden wollen, bevor Sie den wartenden Anruf entgegennehmen, drücken Sie die Taste (4) oder ( $\rightarrow$ ) und wählen Sie die Option Dieses Gespr. beenden . • Um einen anklopfenden Anruf zurückzuweisen, drücken Sie die Taste  $\bigodot$  oder  $\bigodot$ , und wählen Sie die Option Anklopfen abweisen (oder drücken Sie einfach die Taste

*1. Eine schneller Methode, einen Anruf zu tätigen, besteht darin, die Rufnummer direkt einzugeben und die Taste* (OK) zu *drücken. Ihr Telefon wird den aktuellen Anruf zurückstellen und versuchen, die eingegebene Rufnummer anzuwählen.*

 $\bigoplus$ 

买

**Deutsch**

€

₩

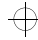

€

 $\oplus$ 

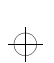

 $\oplus$ 

#### d520\_de.bk : usephone.fm5 Page 25 Tuesday, June 23, 1998 5:58 PM

## $\Rightarrow$

 $\overline{\bigoplus}$ 

 $\Rightarrow$ 

#### **Meldungen beim Makeln und Anklopfen**

Während eine Verbindung gehalten wird oder ein Anruf wartet, können auf dem Display Ihres Telefons eine oder mehrere der folgenden Meldungen angezeigt werden:

Versuch

 Das Gerät versucht, die aktive Verbindung zu halten, oder zwischen aktiver und gemakelter Verbindung umzuschalten, oder einer Konferenzschaltung eine Verbindung hinzuzufügen. oder

Das Telefon versucht, zur gemakelten Verbindung zu wechseln. Makeln erfolglos

 Die Verbindung konnte nicht aufrecht erhalten werden. Halten nicht m\glich

 Es wird bereits eine Verbindung gehalten; es können nicht zwei Verbindungen gleichzeitig gehalten werden.

Neuverbindg. erfolglos

 Die gehaltene Verbindung konnte nicht wieder aktiviert werden.

Belegt, bitte Wiederholen

 Ihr Telefon bearbeitet noch einen zuvor eingegangenen Befehl. Warten Sie einige Augenblicke, bevor Sie den Befehl erneut eingeben.

Anonym

 Der Anrufer hat die Funktion der Rufnummernanzeige gesperrt. Nicht verfügbar

 In diesem Netzwerk kann die Rufnunummer nicht angezeigt werden.

Konferenzschaltung erfolglos Die Konferenzschaltung konnte nicht hergestellt werden.

*Ausführen und Entgegennehmen von Anrufen* **25 Deutsch**

Gespräch übergeben

Telefon wurde gewählt.

Gesprächsübergabe erfolglos

Die Option zur Übergabe des Gesprächs zu einem anderen

Die Gesprächsübergabe konnte nicht ausgeführt werden.

买

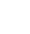

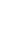

 $\Leftrightarrow$ 

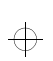

 $\oplus$ 

€

d520\_de.bk : usephone.fm5 Page 26 Tuesday, June 23, 1998 5:58 PM

## *Konferenzschaltung*

Durch die Option 'Konferenzschaltung' können Sie einen gehaltenen Anruf mit einer aktiven Verbindung zusammenschalten. Mit der Konferenzschaltung können bis zu fünf Telefone zusammengeschaltet werden. Sie können während eines Gesprächs mit den Funktionen der 'Gesprächsoptionen' jederzeit einzelne Verbindungen hinzuschalten, trennen oder beenden.

买

A*Um diese Option nutzen zu können, müssen die Funktionen 'Konferenzschaltung' und 'Anklopfen - Zusatzdienste' freigeschaltet sein.*

#### **Konferenzschaltung herstellen**

Um eine Konferenzschaltung herzustellen, schalten Sie den aktiven Anruf in den Halten-Modus, und wählen Sie eine weitere Telefonnummer. Sie haben nun ein aktives und ein gehaltenes Gespräch.

Drücken Sie die ( oder ( oder ) Taste, um das Menü 'Gesprächsoptionen' aufzurufen und wählen Sie Konferenzschaltung. Der aktive Anruf und die gehaltene Verbindung werden zu einer Konferenzschaltung zusammengeschaltet.

#### **Konferenzschaltung steuern**

In einer Konferenzschaltung können Sie neue Verbindungen hinzuschalten oder einzelne Teilnehmer aus der Konferenzschaltung herausschalten.

#### **Neue Verbindung hinzufügen**

Sie haben mehrere Möglichkeiten, neue Verbindungen in die Konferenzschaltung einzuschalten:

- mit den Zifferntasten.
- mit der Gesprächsoption 'Neuer Anruf'.
- mit dem Schnellzugriffsmenü im Telefonbuch.

**Deutsch**

**26** *Ausführen und Entgegennehmen von Anrufen*

 $\color{black} \oplus$ 

• in dem Sie einen anklopfenden Anruf annehmen. Unabhängig davon, mit welcher der o. g. Möglichkeiten Sie eine neue Verbindung hinzugefügt haben, wird die ursprüngliche Konferenzschaltung gehalten, während die neue Verbindung hergestellt wird. Danach müssen Sie in den Gesprächsoptionen die Funktion Konferenzschaltung wählen, um die neue Verbindung zur bestehenden Konferenzschaltung hinzuzufügen.

#### **Eine Verbindung aus der Konferenzschaltung herausschalten**

Während einer Konferenzschaltung können Sie eine einzelne Verbindung aus dieser Schaltung herausschalten.

A*Beim Herausschalten einer Verbindung aus der Konferenzschaltung dürfen keine Gespräche gehalten werden.*

Drücken Sie während der Konferenzschaltung die <a>Oder</a> <a>Oder</a> Taste und wählen Sie die Funktion Trennen?*.* Daraufhin werden Ihnen die Telefonnummern oder Namen aller Teilnehmer der Konferenzschaltung angezeigt. Wählen Sie mit der Blättern-Taste die gewünschte Verbindung aus. Drücken Sie dann die Taste (OK) und wählen Sie die Funktion Trennen*.*

Dadurch wird eine einzelne Verbindung aus der Konferenzschaltung herausgetrennt, und Sie können mit diesem Teilnehmer ein Einzelgespräch führen.

Um diese Verbindung wieder in die Konferenzschaltung einzuschalten, wählen Sie in den 'Gesprächsoptionen' die Funktion Konferenzschaltung.

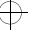

 $\oplus$ 

 $\bigoplus$ 

€

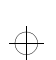

d520\_de.bk : navigat.fm5 Page 27 Tuesday, June 23, 1998 5:58 PM

#### *Menüs und Untermenüs*

Bitte lesen Sie diesen Abschnitt sorgfältig durch, bevor Sie ein Menü oder eine Option aufrufen.

Ein Menü besteht aus einer einfachen Liste von Optionen. Über einige dieser Menüs erreichen Sie eine weitere Liste von Optionen, die als Untermenü bezeichnet wird.

#### **Aufrufen der Menüs**

[ oder ] ruft die Menüfunktion auf

E ruft das Schnellzugriffsmenü auf

Wenn Sie sich in einem Menü befinden, können Sie die einzelnen Optionen mit den Tasten  $\bigodot$ ,  $\bigodot$ ,  $\bigodot$  und  $\bigodot$  aufrufen und ändern.

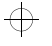

#### **Verlassen der Menüs**

Um ein Menü zu verlassen, können Sie die Taste  $\overline{\mathbb{C}}$  entweder gedrückt halten oder wiederholt drücken.

#### **Aufrufen und Auswählen einer Menüoption**

Mit Hilfe der Taste  $\bigodot$  gelangen Sie zur jeweils nächsten, mit der Taste ( $\overline{\bullet}$ ) zur jeweils vorhergehenden Menüoption. Wenn Sie die gewünschte Option erreicht haben, können Sie sie mit Hilfe der Taste (OK) auswählen.

Je nachdem, welche Option Sie auswählen, geschieht folgendes:

• Eine kurze Meldung wird angezeigt, um einen Vorgang zu bestätigen, z. B. Beendet. oder

## *Blättern in den Menüs*

• Oder eine Meldung wird angezeigt, in der Sie aufgefordert werden, Informationen einzugeben, z. B. Pin eingeben oder Namen eingeben.

#### oder

 $\bigoplus$ 

• Oder die erste Option eines Untermenüs wird angezeigt. In diesem Fall können Sie die Option entweder mit Hilfe der Taste (OK) auswählen oder das Untermenü mit Hilfe der Pfeiltasten nach der gewünschten Option durchsuchen.

Um eine Option oder ein Untermenü zu verlassen, drücken Sie die Taste  $\left(\overline{c}\right)$ . Auf diese Weise gelangen Sie wieder zum übergeordneten Menüpunkt.

#### **Menüoptionen mit Sicherheitscodes**

Einige Optionen sind durch Sicherheitscodes gegen Mißbrauch geschützt. Um eine solche Option verwenden zu können, müssen Sie den erforderlichen Code eingeben.

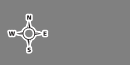

 $\oplus$ 

 $\Rightarrow$ 

#### *Blättern in den Menüs*

**27 Deutsch**

€

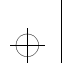

#### d520\_de.bk : navigat.fm5 Page 28 Tuesday, June 23, 1998 5:58 PM

#### *Kurzmenüs, erweiterte Menüs und personalisierte Menüs*

Die Menüdiagramme zeigen die Menüs so, wie sie ab Werk eingerichtet sind. Einige Funktionen wurden in das Kurzmenü aufgenommen und sind **fett** hervorgehoben. Andere Funktionen befinden sich im erweiterten Menü und sind grau hinterlegt und *kursiv* dargestellt - diese Funktionen werden beim ersten Durchblättern des Menüs nicht angezeigt.

Sie können selbst festlegen, welche Funktionen Sie in die Kurzmenüs bzw. in die erweiterten Menüs aufnehmen möchten, also die Menüs Ihren persönlichen Anforderungen anpassen.

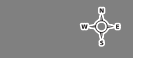

 $\Rightarrow$ 

 $\Rightarrow$ 

Wenn Sie eine Funktion vom Kurzmenü in das erweiterte Menü (oder vom erweiterten Menü in das Kurzmenü) verschieben möchten, rufen Sie diese Funktion auf, und halten anschließend die Taste (OK) gedrückt, bis eine Eingabeaufforderung erscheint, bei der Sie zwischen den folgenden Optionen auswählen können:

- Die angezeigte Funktion in das Kurzmenü bzw. in das erweiterte Menü aufnehmen.
- Die angezeigte Funktion im Kurzmenü bzw. im erweiterten Menü belassen.

Wählen Sie die gewünschte Option mit Hilfe der Taste (OK).

A*Die Einstellungen einiger Menüfunktionen können nicht geändert werden.*

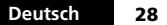

**28** *Blättern in den Menüs*

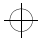

 $\Rightarrow$ 

 $\bigoplus$ 

 $\oplus$ 

d520\_de.bk : phnbook.fm5 Page 29 Tuesday, June 23, 1998 5:58 PM

 $\color{black} \bigoplus$ 

 $\Rightarrow$ 

 $\Rightarrow$ 

# $\Rightarrow$

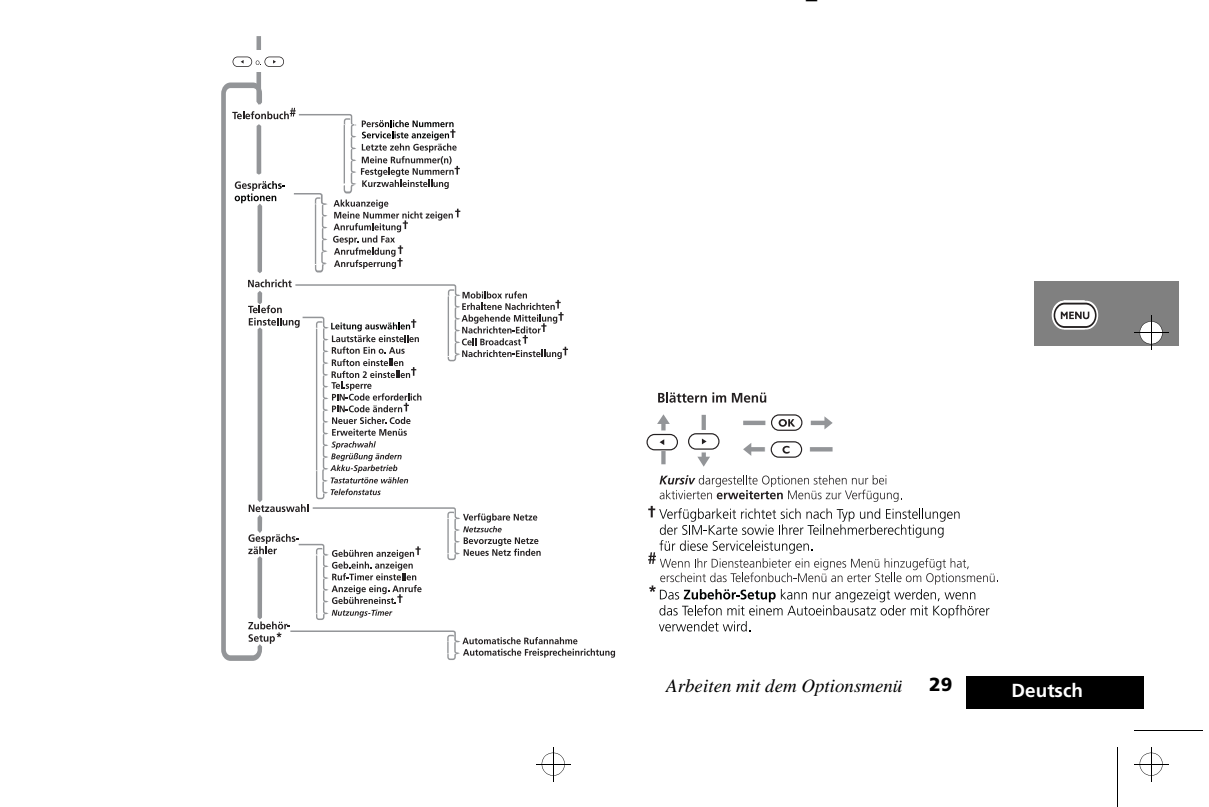

## *Arbeiten mit dem Optionsmenü*

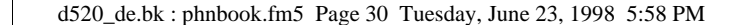

 $\Rightarrow$ 

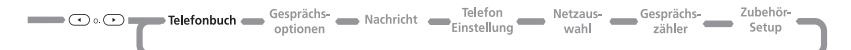

## *Arbeiten mit dem Telefonbuch-Menü*

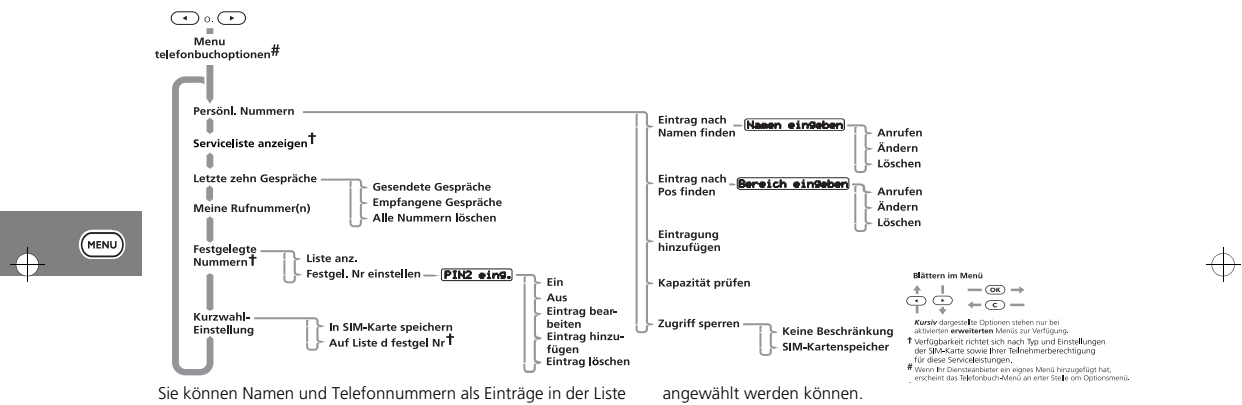

der persönlichen Nummern und in der Liste der festgelegten Nummern auf Ihrer SIM-Karte speichern.

Die Anzahl der möglichen Einträge in der Liste der persönlichen Nummer hängt von der Art der SIM-Karte ab, die von Ihrem Diensteanbieter ausgegeben wird.

Darüber hinaus können Sie bis zu 40 Einträge in der Festnummernliste speichern, wenn diese Funktion verfügbar ist. Mit Hilfe der festgelegten Nummern können Sie die Nutzung Ihres Telefons so einschränken, daß nur bestimmte Rufnummern Jeder Telefonbucheintrag enthält die folgenden Daten:

- Eine Telefonnummer bis zu 20 Ziffern\*.
- Einen Namen bis zu 50 Zeichen\*, in der Regel jedoch nicht mehr als 10.
- Eine Positionsziffer von 1 bis 155\* in Ihrer persönlichen Nummernliste, oder von 1 bis 40\* in Ihrer Festnummernliste.
- *\* Hängt vom Typ Ihrer SIM-Karte ab.*

Deutsch

 $\overline{\bigoplus}$ 

 $\Rightarrow$ 

**30** *Arbeiten mit dem Optionsmenü* **Deutsch**

 $\bigoplus$ 

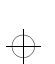

 $\overline{\bigoplus}$ 

#### d520\_de.bk : phnbook.fm5 Page 31 Tuesday, June 23, 1998 5:58 PM

## $\Rightarrow$

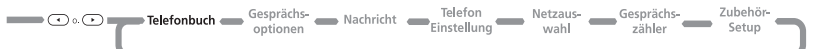

#### *Eingeben von Namen*

Die Tasten (  $\overline{0}$  + ),  $\overline{1}$ ,... ...,  $\overline{8}$   $\overline{w}$  ( $\overline{w}$  werden zum Eingeben von Buchstaben verwendet.

Wenn Sie z.B. ( $5^{\text{m}}$ ) drücken, wird zunächst der Buchstabe J angezeigt. Wenn dies nicht der gewünschte Buchstabe ist, können Sie dieselbe Taste erneut drücken, um den Buchstaben K anzuzeigen. Auf einen weiteren Tastendruck hin wird der Buchstabe L angezeigt usw., bis schließlich wieder die Ziffer 5 erscheint.

 Wenn Sie eine beliebige Taste gedrückt halten, werden anstelle der Großbuchstaben die entsprechenden Kleinbuchstaben angezeigt; mit einem weiteren langen Tastendruck wird wieder zu den Großbuchstaben zurückgeschaltet.

Um den nächsten Buchstaben einzugeben, drücken Sie die entsprechende Taste. Wenn der nächste Buchstabe allerdings derselben Taste zugeordnet ist wie der vorhergehende, müssen Sie zuerst  $(\#)$  drücken. Wenn Sie  $(\#)$  ein weiteres Mal

drücken, wird ein Leerzeichen eingefügt. Falls Ihnen bei der Eingabe ein Fehler unterlaufen sollte, können Sie mit Hilfe der Taste  $(F)$  zu dem versehentlich eingegebenen Buchstaben zurückkehren.

Zum Löschen von Buchstaben verwenden Sie die Taste  $\left(\overline{c}\right)$ Der Buchstabe unter oder vor dem Cursor (III) wird gelöscht. Drücken Sie die Taste (OK), um Ihre Eingabe zu speichern.

#### **Verfügbare Zeichen**

Drücken Sie die entsprechenden Tasten, um die folgenden Zeichen zu erzeugen:

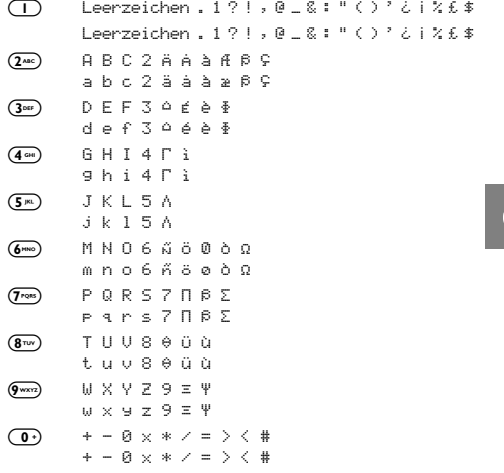

Die obere Zeile gibt jeweils den Großbuchstaben und die untere die Kleinbuchstaben an.

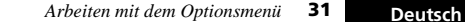

 $\overline{\oplus}$ 

 $\bigoplus$ 

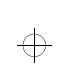

#### d520\_de.bk : phnbook.fm5 Page 32 Tuesday, June 23, 1998 5:58 PM

## ₩

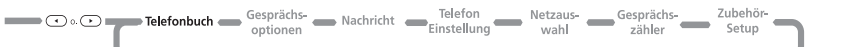

 $\oplus$ 

#### *Persönliche Nummern*

#### **Eintrag nach Namen finden**

Drücken Sie die Taste (OK), um diese Option auszuwählen, und geben Sie die ersten drei Buchstaben eines Namens ein. Das Telefonbuch wird durchsucht, und der erste übereinstimmende Name angezeigt. Mit der  $\overline{(\cdot)}$  oder  $\overline{(\cdot)}$  Taste können die benachbarten Einträge angezeigt werden.

#### **Eintrag nach Pos. finden**

Drücken Sie die Taste (OK), um diese Funktion auszuwählen, geben Sie die Nummer einer Speicherposition an, und drücken  $\overline{\text{S}}$ ie die Taste  $\overline{\text{OK}}$ ).

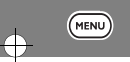

Das Telefonbuch wird durchsucht und ein Eintrag angezeigt. Mit der  $\textcircled{\text{\sc d}}$  oder  $\textcircled{\text{\sc d}}$  Taste können die benachbarten Einträge angezeigt werden

#### **Anrufen, Ändern oder Löschen**

Nachdem Sie einen Telefonbucheintrag ausgewählt haben, können Sie ihn anwählen, ändern oder löschen.

#### **Eintrag hinzufügen**

Mit dieser Option können Sie Einträge im Telefonbuch vornehmen (speichern).

#### **Kapazität prüfen**

Mit dieser Option können Sie feststellen, wieviele freie Telefonbucheinträge auf Ihrer SIM-Karte verfügbar sind.

#### **Zugriff sperren**

Mit dieser Option können Sie den Zugriff auf die Liste Ihrer persönlichen Nummern sperren.

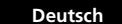

**32** *Arbeiten mit dem Optionsmenü* **Deutsch**

#### *Serviceliste anzeigen*

Mit dieser Option können Sie sich eine Liste mit Telefonnummern und Serviceleistungen Ihres Diensteanbieters anzeigen lassen.

#### *Letzte zehn Gespräche*

Mit den Optionen "Letzten zehn Gespräche" und "Empfangene Gespräche" können Sie die letzten zehn angewählten Telefonnummern aufrufen.

Wenn Sie eine Option ausgewählt haben, können Sie die Telefonnummernliste mit der  $\left(\rightarrow\right)$  oder  $\left(\rightarrow\right)$  Taste durchsuchen. Drücken Sie die Taste (OK), um die angezeigte Rufnummer anzuwählen.

#### **Alle Nummern löschen**

Mit Hilfe dieser Option können Sie alle Rufnummern löschen, die in den Listen "Gesendete Gespräche" und "Empfangene Gespräche" gespeichert sind.

#### *Meine Rufnummer(n)*

Mit dieser Option können Sie Ihre Mobilfunknummer anzeigen. Um eine Rufnummer einzugeben oder zu ändern, wählen Sie die gewünschte Speicherposition, und drücken Sie die Taste (OK) Sie werden aufgefordert, eine Rufnummer und anschließend einen Namen einzugeben. Drücken Sie die Taste (OK), um Informationen abzuspeichern.

#### *Festgelegte Nummern*

A*Ob das Menü "Festgelegte Nummern" verfügbar ist, hängt vom Typ Ihrer SIM-Karte ab.*

Mit Hilfe dieser Funktion können Sie die Nutzung Ihres Telefons so einschränken, daß nur bestimmte Rufnummern angewählt werden können. Eine Notrufnummer kann immer angerufen werden.

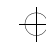

 $\oplus$ 

#### d520\_de.bk : phnbook.fm5 Page 33 Tuesday, June 23, 1998 5:58 PM

## ₩

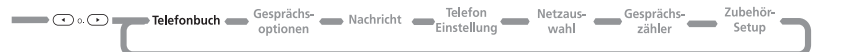

Wenn die Wählliste aktiviert ist, können nur die Rufnummern mit Ihrem Telefon angewählt werden, die (bzw. deren Vorwahlen) in der Wählliste aufgeführt sind. Wenn Sie versuchen, eine andere Nummer anzuwählen, wird die Meldung Begrenzt angezeigt. Fax- oder Datenverbindungen können nicht hergestellt werden. Um bei aktivierter Wählliste einen Anruf vorzunehmen, geben Sie die gewünschte Nummer entweder manuell ein, oder wählen Sie sie aus der Liste aus und drücken die Taste  $\overline{\text{OK}}$ 

Bis zu 40 Einträge können in der Wählliste gespeichert werden. Die Liste ist auf Ihrer SIM-Karte gespeichert.

#### !*Diese Funktion kann von der Einstellung der Rufsperre beeinflußt werden.*

#### **Wählliste anzeigen**

Mit Hilfe dieser Option können Sie die Liste "Festgelegte Nummern" durchsuchen. Wenn Sie die gewünschte Nummer gefunden haben, können Sie sie mit  $\overrightarrow{OR}$  wählen.

#### **Festgel. Nummern einstellen**

Mit dieser Option können Sie die Wählliste aktivieren bzw. deaktivieren oder Einträge in der Liste ändern oder eingeben. Sie werden aufgefordert, Ihren PIN2-Code einzugeben, wenn Sie diese Option aktivieren.

#### **Ein**

Aktiviert die Wählliste.

#### **Aus**

Deaktiviert die Wählliste.

#### **Eingabe bearbeiten**

Mit dieser Funktion können Einträge in der Wählliste bearbeitet oder gelöscht werden. Wenn Sie diese Option aktivieren, wird die erste belegte Position in der Liste angezeigt. Gehen Sie zum gewünschten Eintrag und drücken Sie (OK). Sie werden aufgefordert, die Rufnummer und den Namen zu bearbeiten. Drücken Sie (C), um den Eintrag zu löschen.

#### **Eintrag hinzufügen**

Mit dieser Funktion können Sie der Wählliste einen Eintrag hinzufügen. Sie werden aufgefordert, die Rufnummer, den Namen und eine Positionsnummer einzugeben. Wenn Sie keine Positionsnummer eingeben, wird der Eintrag an der nächsten verfügbaren Position gespeichtert.

**TAP** Es bietet sich an, bei der Einrichtung der Wählliste die ersten *neun Positionen für Rufnummern zu reservieren, auf die Sie mit der Kurzwahl-Funktion zugreifen wollen. Siehe auch Kurzwahleinstellung.*

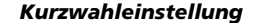

Mit Hilfe dieser Option können Sie angeben, welche Telefonbuchliste bei der Kurzwahl verwendet werden soll.

#### **In SIM-Karte speichern**

Gibt an, daß bei der Kurzwahl auf die Liste Ihrer persönlichen Nummern im SIM-Speicher zugegriffen werden soll (Positionen 1 bis 9).

#### **Wählliste**

 $\bigoplus$ 

Gibt an, daß bei der Kurzwahl auf Ihre Festnummernliste zugegriffen werden soll (Positionen 1 bis 9). A*Diese Option kann nur ausgewählt werden, wenn die Funktion "Festgelegte Nummern" verfügbar ist.*

*Arbeiten mit dem Optionsmenü* **33 Deutsch**

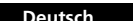

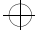

₩

 $\oplus$ 

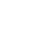

₩

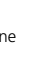

(MENU)

d520\_de.bk : clrltd.fm5 Page 34 Tuesday, June 23, 1998 5:58 PM

# $\oplus$

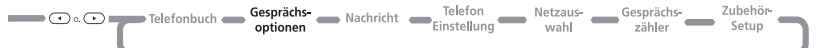

## *Gesprächsoptionen*

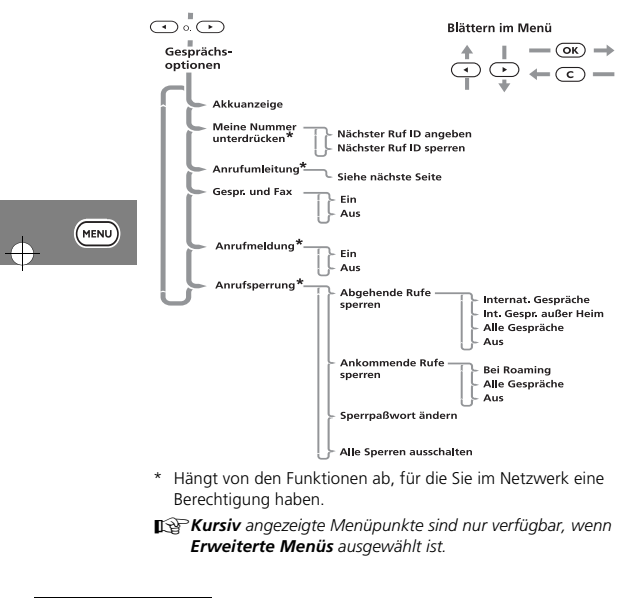

#### *Akkuanzeige*

Mit dieser Option können Sie die ungefähre Kapazität des Akkus anzeigen.

#### *Meine Nummer unterdrücken*

Diese Option ist eine Netzfunktion. Sie müssen eine der beiden Sperrfunktionen der Anruferkennung bei Ihrem Netzanbieter freischalten lassen.

Mit Hilfe dieser Option können Sie Ihre Telefonnummer übertragen oder die Übertragung einschränken.

 $\Rightarrow$ 

 $\Rightarrow$ 

**Deutsch**

 $\Rightarrow$ 

 $\color{black} \bigoplus$ 

**34** *Arbeiten mit dem Optionsmenü*

 $\Leftrightarrow$ 

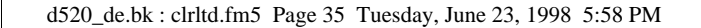

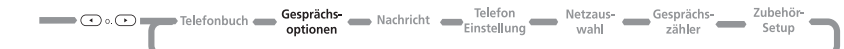

#### *Anrufumleitung*

 $\Rightarrow$ 

 $\overline{\bigoplus}$ 

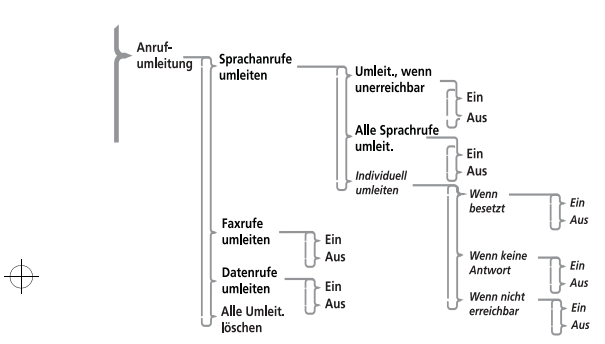

Anrufumleitung ist eine Netzfunktion. Wenn Ihr Telefon nicht erreichbar ist oder Sie keine Anrufe entgegennehmen möchten, können Sie eingehende Anrufe auf andere Rufnummern umleiten.

Zu dieser Option sind folgende Funktionen verfügbar:

- Alle eingehenden Anrufe umleiten.
- Eingehende Anrufe umleiten, wenn Ihr Telefon nicht erreichbar ist.
- Eingehende Faxrufe umleiten.
- Eingehene Datenrufe umleiten.
- Alle Umleitungsoptionen deaktivieren.
- A*Sie können die Einstellungen der Anrufumleitung nur bei bestehender GSM-Versorgung ändern.*

Wenn Sie eine der Umleitungsoptionen auswählen, benötigt das Telefon einige Augenblicke, um die aktuellen Einstellungen im Netzwerk abzufragen.

#### **Sprachrufe umleiten**

Mit dieser Option können Sie Ihr Telefon auf *Umleit.,wenn unerreichbar*, *Alle Sprachrufe umleit.* oder *Individuell umleiten* einstellen.

#### **Umleit.,wenn unerreichbar**

Mit dieser Option können Sie alle eingehenden Anrufe auf eine einzige Rufnummer immer dann umleiten, wenn Ihr Telefon nicht erreichbar ist.

Die folgende beiden Einstellungen sind möglich: Ein oder Aus.

Wenn Sie die Einstellung auf Ein ändern, werden Sie aufgefordert, die Nummer für die Anrufumleitung mit den Nummerntasten einzugeben.

A*"Umleit., wenn unerreichbar" auf "Ein" stellen hat den gleichen Effekt wie "Individuell umleiten" auf "Ein" stellen.*

*Arbeiten mit dem Optionsmenü* **35 Deutsch**

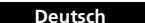

(MENU)

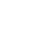

 $\bigoplus$ 

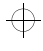

#### d520\_de.bk : clrltd.fm5 Page 36 Tuesday, June 23, 1998 5:58 PM

# 专

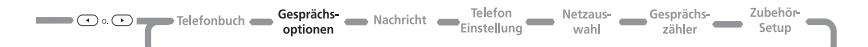

A*Wenn die Einstellung* Ein*, gewählt ist, erhält Umleiten, wenn unerreichbar, eine höhere Priorität als Individuelle Umleitung.*

#### **Alle Sprachrufe umleit.**

Mit Hilfe dieser Option können Sie alle eingehenden Anrufe *bedingungslos* auf eine bestimmte Nummer umleiten.

Die folgende beiden Einstellungen sind möglich: Ein oder Aus. Wenn Sie die Einstellung auf Ein ändern, werden Sie aufgefordert, die Nummer für die Anrufumleitung mit den

Zifferntasten einzugeben. A*Wenn die Option "Alle Sprachrufe umleit." auf* Ein *gestellt* 

*ist, hat sie Vorrang vor allen anderen Umleitungseinstellungen.*

#### **Individuell umleiten**

 $(m_{\text{ENU}})$ 

Mit Hilfe dieser Optionen können Sie Anrufe je nach Art der Verbindung und Status Ihres Telefons auf verschiedene Rufnummern umleiten.

Die im folgenden beschriebenen Umleitungsoptionen funktionieren alle auf dieselbe Art und Weise.

Für jede Option sind zwei Einstellungen möglich: Ein oder Aus.

Wenn Sie die Einstellung auf Ein ändern, werden Sie aufgefordert, die Nummer für die Anrufumleitung mit den Nummerntasten einzugeben.

A*Wenn die Option "Alle Gespr. umleiten" oder "Umleit. wenn unerreichbar" auf* Ein *eingestellt ist, werden individuelle Umleitungseinstellungen ignoriert.*

#### **Deutsch36** *Arbeiten mit dem Optionsmenü*

#### Wenn besetzt

Diese Option bewirkt, daß eingehenden Anrufe umgeleitet werden, wenn Ihr Telefon besetzt ist.

#### Wenn unerreichbar

Diese Option bewirkt, daß eingehende Anrufe umgeleitet werden, wenn Ihr Telefon keinen Netzkontakt herstellen kann.

Wenn keine Antwort

Diese Option bewirkt, daß eingehende Anrufe umgeleitet werden, wenn Ihr Telefon keinen Netzkontakt herstellen kann.

#### **Faxrufe umleiten**

Diese Option bewirkt, daß alle eingehenden Faxrufe auf eine bestimmte Nummer umgeleitet werden.

Die folgenden beiden Einstellungen sind möglich: Ein oder Aus.

Wenn Sie die Einstellung auf Ein ändern, werden Sie aufgefordert, die Nummer für die Anrufumleitung mit den Nummerntasten einzugeben.

#### **Datenrufe umleiten**

Diese Option bewirkt, daß alle eingehenden Datenrufe auf eine bestimmte Nummer umgeleitet werden.

Die folgenden beiden Einstellungen sind möglich: Ein oder Aus.

Wenn Sie die Einstellung auf Ein ändern, werden Sie aufgefordert, die Nummer für die Anrufumleitung mit den Nummerntasten einzugeben.

#### **Alle Umleit. löschen**

 $\bigoplus$ 

Mit Hilfe dieser Option können Sie die Umleitung eingehender Anrufe ausschalten.

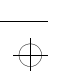

 $\oplus$ 

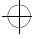

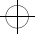

#### d520\_de.bk : clrltd.fm5 Page 37 Tuesday, June 23, 1998 5:58 PM

## ₩

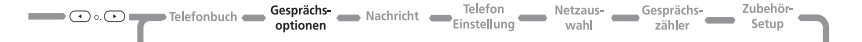

#### !*Diese Option bewirkt, daß alle Umleitungseinstellungen auf* Aus *gestellt und die entsprechenden Rufnummern gelöscht werden.*

#### *Gespräch und Fax*

Diese Netzfunktion ermöglicht Ihnen, während einer Verbindung zuerst zu sprechen und anschließend ein Fax zu senden oder zu empfangen.

A*Ihr Telefon unterstützt Daten- und Faxübertragungen mit Geschwindigkeiten von bis zu 9600 bps.*

Beachten Sie die folgenden Punkte, bevor Sie eine Gesprächsund Faxverbindung herstellen:

- Ihr Telefon muß "faxbereit*"* sein (es wurde ausgeschaltet, an das Faxgerät bzw. den Computer angeschlossen und wieder eingeschaltet). Das Anschließen des Faxgeräts bei bestehender Verbindung ist nicht möglich.
- Der Gesprächs- und Faxmodus muß auf Ein gesetzt sein.

Das Telefon wechselt automatisch in den Faxmodus, wenn Sie während einer Gesprächs- und Faxverbindung mit der Faxübertragung beginnen. Während der Faxübertragung wird die Meldung Faxvorgang angezeigt. Die Verbindung wird nach Beendigung der Faxübertragung automatisch abgebrochen. Es ist nicht möglich, bei bestehender Verbindung in den Sprachmodus zurückzuwechseln.

A*Während einer bestehenden Gesprächs- und Faxverbindung sind die Makelfunktionen, also etwa "Anklopfen" und "Halten" nicht verfügbar.*

Beachten Sie die folgenden Besonderheiten bei eingehenden Gesprächs- und Faxrufen:

- Wenn Ihr Telefon nicht faxbereit ist, können Sie nur sprechen.
- Wenn Ihr Telefon zwar faxbereit, der Gesprächs- und Faxmodus jedoch ausgeschaltet ist, wird der Anruf automatisch an Ihr Fax geleitet (Sie haben keine Möglichkeit zu sprechen).

#### **Ein**

Der Gesprächs- und Faxmodus wird für den nächsten und alle weiteren Anrufe eingeschaltet.

#### **Aus**

 $\bigoplus$ 

Der Gesprächs- und Faxmodus wird für den nächsten und alle weiteren Anrufe ausgeschaltet.

#### *Ruf gehalten und Anruf wartet*

Mit diesen Optionen können Sie eine bestehende Verbindung halten oder zwischenzeitlich einen eingehenden Anruf entgegennehmen/einen zweiten Anruf vornehmen.

Wenn "Anruf wartet" die Einstellung Ein hat, werden Sie mit Hilfe eines Tonsignals und der Meldung Annuf wantet -Antworten? auf einen wartenden Anruf hingewiesen. Sie können durch Drücken von (OK) den wartenden Anruf entgegennehmen oder mit  $\overline{\bullet}$  oder  $\overline{\bullet}$  eine andere Option auswählen und diese durch Drücken von  $(x)$  aktivieren.

A*Wenn die Option der Anruferkennung eingeschaltet ist, wird anstelle der Anklopfmeldung die Rufnummer oder der Name des Anrufers angezeigt.*

*Arbeiten mit dem Optionsmenü* **37 Deutsch**

₩

**MENU** 

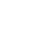

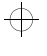

€

₩

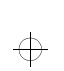

#### d520\_de.bk : clrltd.fm5 Page 38 Tuesday, June 23, 1998 5:58 PM

## Co. Complete Telefonbuch Cosprachs entities Nachricht Clefon Netzaus- Netzaus- Gesprächs- Setup Telefonbuch Cubehör

 $\oplus$ 

 $\Rightarrow$ 

 $\Rightarrow$ 

#### *Anrufsperrung*

Die Anrufsperrung ist eine Netzwerkfunktion, mit der Sie bestimmte aus- oder eingehende Anrufe sperren können.

Wenn Sie versuchen, die Einstellungen der Rufsperre zu ändern, werden Sie evtl. aufgefordert, das erforderliche Paßwort einzugeben. Anschließend benötigt das Telefon einige Momente, um das Netzwerk über die neuen Einstellungen zu informieren. Wenn das Netzwerk die Einstellungen geändert hat, wird auf dem Display eine Bestätigung angezeigt.

Das vorläufige Paßwort erhalten Sie von Ihrem Netzanbieter, wenn Sie diesen Dienst freischalten lassen.

A*Diese Option kann durch die Funktionen "Anruf umleiten" und "Festgelegte Nummern" beeinflußt werden.*

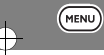

**Deutsch**

**38** *Arbeiten mit dem Optionsmenü*

 $\overline{\bigoplus}$ 

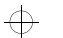

d520\_de.bk : messages.fm5 Page 39 Tuesday, June 23, 1998 5:58 PM

## $\Rightarrow$

Zubehör-Telefon buch Gesprächs- Nachricht Telefon Netzaus- Gesprächs- Zubehör

### *Arbeiten mit dem Nachrichten-Menü*

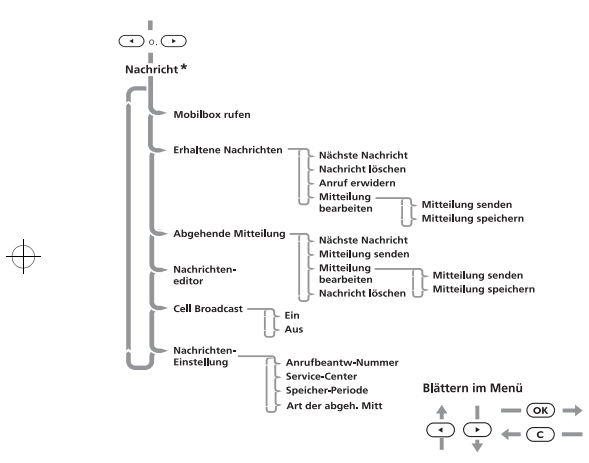

\* Funktion hängt vom Netz und von der Berechtigung ab.

#### **Kurznachrichten\***

Dies sind Textnachrichten, die speziell von Ihrer Rufnummer aus oder an Ihre Rufnummer gesendet werden.

Wenn eine Kurznachricht eingeht, geschieht folgendes:

- **1** Ihr Telefon setzt drei kurze Warntöne ab.
- **2** Auf dem Display erscheint das Symbol  $\Box$  (Nachrichten).
- **3** Wenn genügend Speicherplatz verfügbar ist, wird die Nachricht gespeichert und kann später angezeigt werden. Wenn nicht genügend Speicher vorhanden ist, blinkt das Symbol  $\nabla$ . In diesem Fall müssen eine oder mehrere Nachrichten gelöscht werden, bevor die neue Nachricht gespeichert werden kann.

Ihr Netzanbieter überträgt eine Nachricht über einen begrenzten Zeitraum hinweg. Wenn Sie keinen Speicherplatz freimachen, bevor die Nachricht im Netzwerk gelöscht wird, können Sie sie nicht empfangen oder lesen.

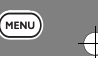

\* Funktion hängt vom Netzwerk und Ihren Berechtigungen ab.

#### **Cell Broadcast-Nachrichten**

 Cell Broadcast-Nachrichten sind allgemeine Mitteilungen, die an eine Gruppe von Telefonen gesendet werden und die Sie nur empfangen können, wenn Ihr Telefon im Bereitschaftsmodus ist.

Diese Nachrichten werden auf numerierten Kanälen gesendet, wobei auf jedem Kanal in der Regel bestimmte Arten von Informationen zu empfangen sind.

Fragen Sie Ihren Netzanbieter nach einer Liste der verfügbaren Kanäle und der auf ihnen gesendeten Informationen.

Wenn das Ende der Nachricht erreicht ist, wird sie immer wieder von vorne angezeigt, bis Sie sie löschen oder eine neue Nachricht eingeht.

*Arbeiten mit dem Optionsmenü* **39 Deutsch**

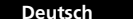

 $\bigoplus$ 

 $\oplus$ 

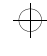

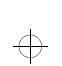

(MENU)

 $\overline{\bigoplus}$ 

#### d520\_de.bk : messages.fm5 Page 40 Tuesday, June 23, 1998 5:58 PM

## 专

 $\oplus$ 

 $\bigoplus$ 

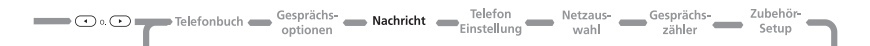

#### *Kurznachrichten lesen*

Mit Hilfe der Tasten (, ),  $\left(\bullet\right)$  können Sie die Nachrichten in der Liste "Erhaltene Nachrichten" oder "Abgehende Nachrichten" anzeigen.

Um eine bestimmte Mitteilung anzuzeigen, geben Sie die entsprechende Nummer ein; drücken Sie beispielsweise (5<sup>m</sup>) für die 5. Existiert die angegebene Nachricht nicht, wird Nachr. Nr. ungültig angezeigt.

Sie können auch die Taste (OK) drücken und die Option Nächste Nachricht wählen, um die jeweils nächste Nachricht anzuzeigen.

#### *Kurznachrichten erstellen und bearbeiten*

Sie können Nachrichtentexte mit dem Nachrichteneditor erstellen oder bearbeiten. Beim Aufrufen des Editors wird die zuletzt bearbeitete Nachricht angezeigt. Halten Sie die Taste  $\left(\overline{c}\right)$ gedrückt, um die Nachricht zu löschen und eine neue zu beginnen, oder ändern Sie die Nachricht.

Drücken Sie die Taste (OK), wenn die Nachricht fertiggestellt ist. Sie haben dann die folgenden Möglichkeiten:

Nachricht senden - Wenn Sie diese Option wählen, werden Sie aufgefordert, eine Telefonnummer einzugeben. Drücken Sie nach der Eingabe (OK), um die Nachricht zu senden.

Nachricht speichern - Mit dieser Option können Sie die bearbeitete Nachricht in der Liste der abgehenden Nachrichten speichern.

- **Deutsch**
	- **40** *Arbeiten mit dem Optionsmenü*
- 

 $\bigoplus$ 

A*Wenn Sie die Nachricht nach dem Bearbeiten nicht abspeichern, gehen alle Änderungen, die Sie vorgenommen haben, verloren, sobald Sie eine andere Nachricht zur Bearbeitung auswählen.*

#### *Mobilbox anrufen*

Mit dieser Option können Sie eine aktuelle Mobilbox-Nummer anrufen.

Eine Mobilbox-Nummer wird mit der Option "Mobilbox Nummer" aus dem Menü "Nachrichten" eingegeben.

#### *Erhaltene Nachrichten*

Mit Hilfe dieser Option können Sie die Kurznachrichten, die an Ihr Telefon gesendet wurden, anzeigen und verwalten. Wenn Sie diese Option auswählen, wird eine Meldung angezeigt, in der die Anzahl der Nachrichten insgesamt sowie die Anzahl der neu eingegangenen Mitteilungen angegeben sind.

Wenn Sie die Taste (OK) drücken, während eine Ihrer Nachrichten angezeigt wird, rufen Sie die Untermenüs 'Nachricht löschen', 'Anruf erwidern', 'Nachricht bearbeiten' und 'Nächste Nachricht' auf.

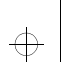

#### d520\_de.bk : messages.fm5 Page 41 Tuesday, June 23, 1998 5:58 PM

## ₩

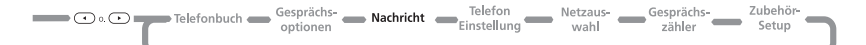

#### *Abgehende Nachrichten*

Mit Hilfe dieser Option können Sie alle abgehenden Nachrichten anzeigen und bearbeiten. Diese Nachrichten werden auf Ihrer SIM-Karte gespeichert. Wenn Sie diese Option auswählen, wird zuerst die Anzahl der Nachrichten insgesamt und anschließend die erste Nachricht in der Liste angezeigt.

A*Sie können eine abgehende Nachricht erst dann abschicken, wenn die Nummer des Service-Centers eingestellt wurde. Siehe* '*Nachrichten-Einstellung*'*.*

Wenn Sie die Taste (OR) drücken, während eine Ihrer Nachrichten angezeigt wird, können Sie zu den Untermenüs 'Nachricht löschen', 'Anruf erwidern', 'Nachricht bearbeiten' und ' Nächste Nachricht' wechseln.

#### *Nachrichteneditor*

Mit dem Nachrichteneditor können Sie die angezeigte Mitteilung bearbeiten und sie anschließend entweder versenden oder in der Liste Ihrer abgehenden Mitteilungen speichern.

#### *Cell Broadcast*

Ihr Diensteanbieter gibt Ihnen gerne eine Liste verfügbarer Kanäle und weitere Informationen.

Eine Cell Broadcast-Nachricht, die auf Ihrem Display abläuft, kann durch Drücken der Taste  $(*)$  angehalten und erneut gestartet werden. Drücken Sie die Taste  $\overline{(*)}$ , um die Nachricht erneut von Anfang an anzuzeigen.

**I**A<sup>P</sup> Wenn Sie die Tasten **(\* )** und  $(\#)$  wie gewohnt *verwenden möchten, während Sie eine Cell Broadcast-Nachricht empfangen, müssen Sie die Nachricht zuerst löschen.*

#### *Nachrichten-Einstellung*

#### **Mobilbox-Nummer**

Mit Hilfe dieser Option können Sie die Rufnummer eingeben, die von der Option 'Mobilbox rufen' verwendet werden soll.

Diese Position kann so programmiert werden, daß jede beliebige andere Nummer gewählt wird, wenn Sie keinen sofortigen Zugriff auf die Mobilbox wünschen.

Diese Position kann von Ihrem Netzanbieter programmiert und gesperrt werden. Ist dies der Fall, erscheint diese Option nicht.

#### **Service-Center**

Bevor Sie eine Nachricht versenden können, müssen Sie mit Hilfe dieser Option die Nummer Ihres Nachrichten-Service-Centers eingeben. Diese Nummer erhalten Sie von Ihrem Diensteanbieter.

#### **Speicherperiode**

Mit Hilfe dieser Option können Sie angeben, wie viele Stunden Ihre Nachricht, sofern sie nicht zwischenzeitlich abgerufen wird, im Service-Center gespeichert bleiben soll, bevor sie gelöscht werden darf.

#### **Art der abgeh. Nachr.**

Diese Option ist netzwerkabhängig und kann verwendet werden, um das Format Ihrer abgehenden Nachrichten anzugeben. Die folgenden Typen sind verfügbar: Text (Standardeinstellung), Fax, X400, Paging, E-Mail, ERMES oder Stimme.

*Arbeiten mit dem Optionsmenü* **<sup>41</sup> Deutsch**

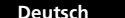

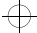

 $\oplus$ 

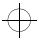

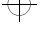

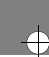

MENU

 $\color{black} \bigoplus$ 

d520\_de.bk : setup.fm5 Page 42 Tuesday, June 23, 1998 5:58 PM

## $\oplus$

 $\overline{\bigoplus}$ 

 $\Rightarrow$ 

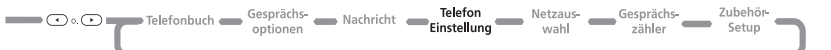

## *Telefoneinstellung*

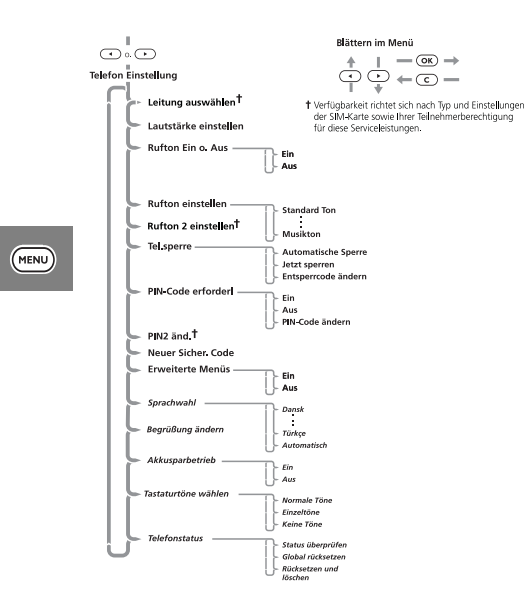

**Deutsch**

**<sup>42</sup>** *Arbeiten mit dem Optionsmenü*

#### *Leitung auswählen*

Mit dieser Funktion können Sie zwischen Leitung 1 und Leitung 2 wechseln.

#### *Lautstärke einstellen*

Mit dieser Option können Sie die Lautstärke des Ruftons bei einem eingehenden Anruf einstellen.

#### *Rufton Ein oder Aus*

Einstellung des Signals bei einem angehenden Anruf: Entweder Rufton oder Meldung im Display.

#### *Rufton einstellen*

Mit dieser Option können Sie festlegen, mit welchem Rufton Ihr Telefon auf einen eingehenden Anruf aufmerksam machen soll.

#### *Rufton 2 einstellen*

 $\Leftrightarrow$ 

Mit dieser Option stellen Sie den Rufton ein, mit dem Ihr Telefon Sie auf einen eingehenden Anruf auf Leitung 2 aufmerksam macht.

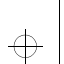

#### d520\_de.bk : setup.fm5 Page 43 Tuesday, June 23, 1998 5:58 PM

## ₩

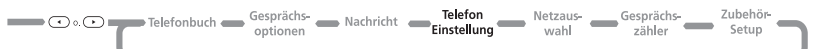

 $\bigoplus$ 

#### *Telefonsperre*

Mit dieser Option können Sie das Telefon sperren und den Entsperrcode ändern.

Der Entsperrcode ist eine vierstellige Nummer, (die werksseitig auf **1234**) eingestellt ist. Dieser Code kann mit Hilfe der Option "Entsperrcode ändern" jederzeit geändert werden.

Wählen Sie die Option "Automatische Sperre", damit Ihr Telefon bei jedem Einschalten automatisch gesperrt ist.

#### *PIN-Code erforderlich*

Mit Hilfe dieser Option können Sie den PIN-Code festlegen und ändern.

!*Wenn Sie dreimal hintereinander eine falsche PIN-Nummer eingeben, wird Ihre SIM-Karte automatisch gesperrt und die Meldung* Blockiert *angezeigt.*

**Freigeben Ihres Telefons.** Wenn die Meldung Blockiert angezeigt wird, müssen Sie einen Code und eine Tastenfolge zur Freigabe des Telefons eingeben, bevor Sie das Gerät in Betrieb nehmen können.

A*Den achtstelligen PIN-Code zum Entsperren der SIM-Karte haben Sie zusammen mit Ihrer SIM-Karte von Ihrem Netzanbieter erhalten.*

Geben Sie die folgende Tastenfolge ein, um Ihr Telefon freizugeben:

#### $(*)$  $(*)$  $(*)$  $(*)$  $(*)$  $(*)$  $(*)$  $(*)$ **PUK-Code** $($ o $\kappa)$ **Neuer PIN-Code** $($ o $\kappa)$ **Neuer PIN-Code** (OK)

Der neue PIN-Code muß aus vier bis acht Ziffern bestehen.

!*Wird dieser Schritt zehnmal hintereinander falsch ausgeführt, wird Ihre SIM-Karte permanent gesperrt.*

#### *PIN2 ändern*

Mit dieser Option können Sie Ihren PIN2-Sicherheitscode ändern.

!*Wird der PIN2-Code dreimal hintereinander falsch eingegeben, erscheint die Meldung* Blockiert*.*

**Telefonsperre aufheben.** Wenn die Meldung Blockiert erscheint, müssen Sie die Sperre aufheben und den Code ändern, bevor Sie das Telefon benutzen können.

A*Der achtstellige Entsperr-Code wird mit der SIM-Karte geliefert.*

Verfügbarkeit des SIM PIN2 Codes hängt von der verwendeten SIM-Karte ab.

 $(\overline{\ast})$   $(\overline{\ast})$   $(\overline{\bullet})$   $(\overline{\bullet})$   $(\overline{\bullet})$   $(\overline{\ast})$   $(\overline{\ast})$  Entsperrcode  $(\overline{\circ}\overline{\mathsf{k}})$  Neuer Pin2-Code  $\overline{OK}$  **Neuer Pin2-Code**  $\overline{OK}$ 

!*Wenn Sie die Tastenfolge zum Entsperren des PIN2- Codes zehnmal hintereinander falsch eingegeben haben, wird Ihr PIN2-Code dauerhaft blockiert.*

*Arbeiten mit dem Optionsmenü* **43 Deutsch**

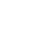

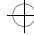

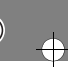

MENU

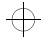

€

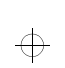

d520\_de.bk : setup.fm5 Page 44 Tuesday, June 23, 1998 5:58 PM

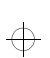

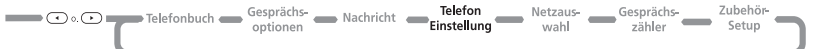

 $\bigoplus$ 

#### *Neuer Sicherheits-Code*

#### Der Sicherheitscode dient dazu, den Zugriff auf die Sicherheitsoptionen und andere Funktionen innerhalb der Menüs zu kontrollieren.

Mit dieser Option können Sie den Sicherheitscode ändern, der ab Werk auf **000000** eingestellt ist.

#### *Erweiterte Menüs*

Mit dieser Option werden die erweiterten Menüs Ein oder Aus geschaltet.

#### *Sprachwahl*

Mit dieser Option können Sie die Sprache der angezeigten Meldungen ändern.

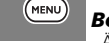

#### *Begrüßung ändern*

Ändert die beim Einschalten des Telefons angezeigte Meldung. Ist unter Umständen nicht verfügbar, wenn sie vom Netzbetreiber vorprogrammiert wird.

#### *Akkusparbetrieb*

Mit dieser Option können Sie die Leistungsdauer Ihres Akkus erhöhen. Diese Funktion, die auch als DTX (Discontinuous Transmission) bezeichnet wird, bewirkt, daß Ihr Telefon mit geringer Leistung arbeitet, wenn Sie ein Gespräch führen und gerade nicht sprechen.

#### *Tastaturtöne wählen*

Mit dieser Funktion können Sie die akustischen Signale beim Drücken einer Taste abschalten oder ändern.

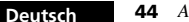

**<sup>44</sup>** *Arbeiten mit dem Optionsmenü*

#### *Telefonstatus* **Status überprüfen**

Mit Hilfe dieser Option können Sie die aktuellen Einstellungen der Menüoptionen anzeigen.

#### **Global zurücksetzen**!*Verwenden Sie diese Option nur mit größter Vorsicht.*

Mit dieser Option können Sie bestimmte Telefonoptionen auf ihre ursprünglichen Einstellungen zurücksetzen.

Sie werden aufgefordert, den Sicherheitscode einzugeben. Wenn Sie dies getan haben, werden die folgenden Einstellungen vorgenommen:

- Die Funktionen "Automatische Rufannahme", "Ruf-Timer", "Anzeige eing. Anrufe", "Akkusparbetrieb", "Automatisch Freisprechen", "Automatische Sperre" und "Cell Broadcast" werden abgeschaltet.
- Die Option "Sprachwahl" wird auf die Werkseinstellung zurückgesetzt.
- Die Tastaturtöne werden auf "Normal", der Rufton auf "Standard", die Ruflautstärke auf "Mittel" und die Art der Netzsuche auf "Mittlere Netzsuche" zurückgesetzt.
- Die Ablauffrist für SMS-Nachrichten wird wieder auf 24 Stunden eingestellt und die Art der Meldung auf 'Text'.

 $\oplus$ 

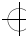

 $\oplus$ 

 $\overline{\bigoplus}$ 

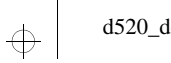

 $\overline{\bigoplus}$ 

### d520\_de.bk : setup.fm5 Page 45 Tuesday, June 23, 1998 5:58 PM

## $\oplus$

# **Example 19 Telefonbuch** Gesprächs Machricht **Einstellung** Netzaus- Gesprächs- Zubehör-

#### **Zurücksetzen und löschen**

#### !*Verwenden Sie diese Option nur mit größter Vorsicht.*

Mit Hilfe dieser Option können Sie bestimmte Telefonoptionen auf ihre ursprünglichen Einstellungen zurücksetzen.

Wenn Sie dies getan haben, werden dieselben Einstellungen vorgenommen wie bei der Option "Global rücksetzen". Darüber hinaus geschieht folgendes:

- Die Listen "Gesendete Gespräche" und "Empfangene Gespräche" werden gelöscht.
- Die aktuelle Meldung im Nachrichteneditor wird gelöscht.
- Der rücksetzbare Zähler wird zurückgesetzt.
- Die folgenden Listen und Zähler werden **nicht** gelöscht:
- Festgelegte Nummern
- Meine Rufnummer(n)
- Gebührenzähler
- Erhaltene Nachrichten und Abgehende Nachrichten

*Arbeiten mit dem Optionsmenü* **<sup>45</sup> Deutsch**

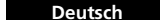

 $\overline{\bigoplus}$ 

MENU)

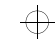

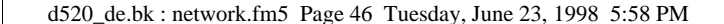

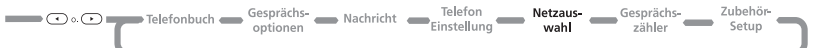

### *Netzauswahl*

 $\bigoplus$ 

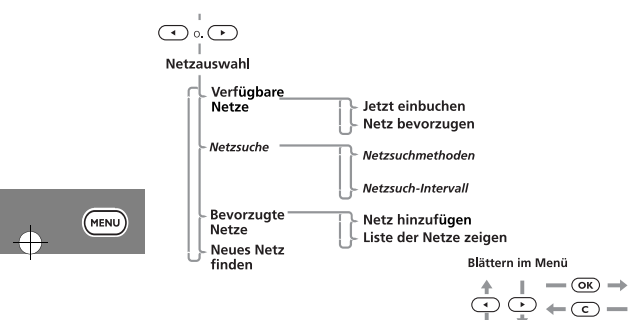

Damit Ihr Telefon Anrufe ausführen und entgegennehmen kann, muß es in einem GSM-Netzwerk eingebucht sein.

#### *Netzauswahl*

Wenn Sie diese Option auswählen, sucht Ihr Telefon die Umgebung nach erreichbaren Netzwerken ab. Wenn die Suche abgeschlossen ist, können Sie sich mit der oder DTaste durch diese Liste bewegen. Wenn ein Netz angezeigt wird, in das Sie sich einbuchen möchten, oder das Sie in Ihre Liste der bevorzugten Netze aufnehmen möchten, drücken Sie die Taste  $(66)$ .

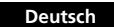

 $\oplus$ 

**46** *Arbeiten mit dem Optionsmenü*

#### *Netzsuche*

Mit Hilfe dieser Optionen können Sie festlegen, wie oft Ihr Telefon versuchen soll, sich in ein Netz einzubuchen, und auf welche Art und Weise dies geschehen soll.

!*Wenn Sie die schnelle oder die permanente Netzsuche eingestellt haben, wird der Akku möglicherweise deutlich stärker beansprucht.*

#### *Bevorzugte Netze*

#### **Netz hinzufügen**

Mit Hilfe dieser Option können Sie ein Netzwerk in Ihre Liste bevorzugter Netze aufnehmen.

#### **Netzanbieter Liste zeigen**

Mit Hilfe dieser Option können Sie die in Ihrer Liste der bevorzugten Netzwerke enthaltenen Netze anzeigen. Wenn Sie die Taste (OK) drücken, wird der aktuelle Eintrag ausgewählt und ein Untermenü mit Optionen zum Verschieben und Löschen des Eintrags aufgerufen.

#### *Neues Netz finden*

 $\bigoplus$ 

Wenn Sie diese Option auswählen, versucht das Telefon, sich in ein Netz einzubuchen. Wenn sich das Telefon in kein anderes Netz einbuchen kann, versucht es, erneut eine Verbindung zum vorherigen Netzwerk aufzubauen.

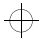

d520\_de.bk : meters.fm5 Page 47 Tuesday, June 23, 1998 5:58 PM

# $\Rightarrow$

Metzaus-<br>
Wahl **Gesprächs-** Zubehör-<br> **Zübehör-** Zähler<br>
Setup Nachricht Felefon Telefon Gesprächs- $\Box$   $\Box$   $\odot$   $\odot$   $\Box$   $\Box$  Telefonbuch ontionen

## *Arbeiten mit dem Gesprächszähler*

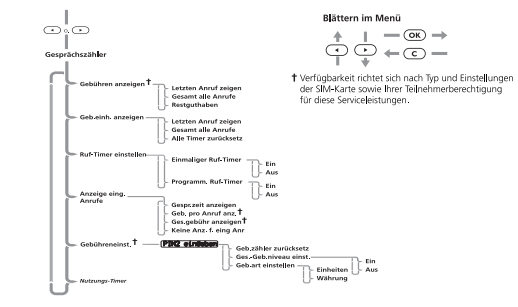

#### *Gebührenüberwachung*

A*Die Option "Gebühren anzeigen" steht nur zur Verfügung, wenn Sie Gebührenimpulse empfangen.*

Mit dieser Option können Sie entweder Ihre Gesprächsgebühren oder die Höhe des verbleibenen Guthabens anzeigen. Die Beträge werden je nach Wert der Option Geb.art einstellen in Telefon- oder Währungseinheiten angezeigt.

#### *Gesprächszähler*

Mit dieser Option können Sie die Dauer Ihres letzten Gesprächs sowie alle Gespräche, seitdem der Zähler zuletzt auf Null zurückgesetzt wurde anzeigen. Diese Option dient auch dazu, die Zähler auf Null zurückzusetzen.

#### *Ruf-Timer*

Ihr Telefon verfügt über zwei programmierbare Ruftimer:

- Der "Einmalige Ruf-Timer" piepst während einer Verbindung nur einmal nach Ablauf einer voreingestellten Zeit.
- Der "Programm. Ruf-Timer" piepst während einer Verbindung regelmäßig in voreingestellten Zeitabständen.

In beiden Fällen ertönen die Zeitsignale zehn Sekunden vor Ablauf der voreingestellten Zeit.

#### *Anzeige im Gespräch*

Mit Hilfe dieser Funktion können Sie festlegen, ob während einer Verbindung der Verbindungszeit- oder der Gebührenzähler angezeigt werden soll. Wenn Sie keine Gebührenimpulse empfangen, ist nur der wird nur die Verbindungszeit angezeigt.

#### *Gebühreneinstellung*

A*Diese Menüpunkte sind nur verfügbar, wenn Sie einen Gebührenimpuls empfangen.*

Mit Hilfe dieser Funktion können Sie die Einstellungen für Ihre Gebührenimpulse anpassen. Wenn Sie diese Option auswählen, werden Sie aufgefordert, Ihren PIN2-Sicherheitscode einzugeben.

#### *Nutzungs-Timer*

 $\bigoplus$ 

Mit dieser Option können Sie die Gesamtdauer aller mit Ihrem Telefon ausgeführten Anrufe anzeigen. Dieser Timer kann nicht zurückgesetzt werden.

*Arbeiten mit dem Optionsmenü* **<sup>47</sup> Deutsch**

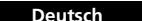

(MENU)

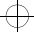

 $\Rightarrow$ 

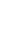

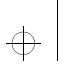

d520\_de.bk : accmenu.fm5 Page 48 Tuesday, June 23, 1998 5:58 PM

## $\oplus$

 $\Rightarrow$ 

 $\Rightarrow$ 

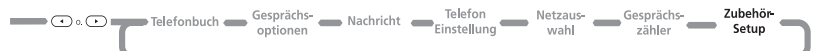

 $($ OK $)$ .

*Automatische Freisprecheinrichtung* Wenn diese Funktion aktiviert ist, empfängt das Telefon eingehende Anrufe stets im Freisprechbetrieb. Um während eines Anrufs zwischen Freisprech- und Privatbetrieb hin- und herzuschalten, drücken Sie die oder D Taste und dann

## *Zubehör-Setup*

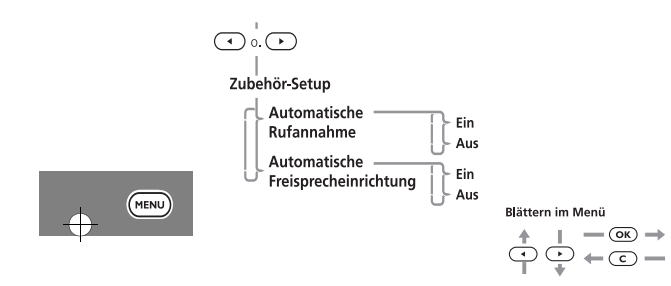

Das Zubehör-Setup kann nur angezeigt werden, wenn das Telefon mit einem Autoeinbausatz oder mit Kopfhörerverwendet wird.

#### *Automatische Rufannahme*

Ermöglicht das automatische Beantworten eines eingehenden Anrufs nach zwei Klingeltönen.

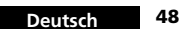

 $\overline{\bigoplus}$ 

**48** *Arbeiten mit dem Optionsmenü*

 $\overline{\bigoplus}$ 

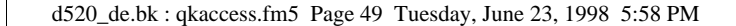

## *Arbeiten mit dem Schnellzugriffsmenü*

Drücken Sie zur Verwendung des Schnellzugriffsmenüs die Schnellzugriffstaste ((1)) und anschließend die Nummer der Funktion, oder drücken Sie oder D zum Blättern durch das Menü und dann  $($ o $K$ ).

#### *Nach Namen finden*

Sie werden aufgefordert, einen Namen einzugeben. Geben Sie die ersten drei Zeichen des Namens ein, und drücken Sie  $\overline{\text{OR}}$ Der erste übereinstimmende Eintrag im Telefonbuch wird angezeigt. Drücken Sie die Taste (OK) um die Nummer zu wählen.

#### *Auf SIM speichern*

Sie werden aufgefordert, eine Rufnummer und anschließend einen Namen einzugeben.

A*Wenn auf dem Display bereits eine Nummer angezeigt wird, erscheint sie beim Aufruf dieser Funktion automatisch als Standardeintrag.*

Die Rufnummer wird an der ersten verfügbaren Speicherposition im SIM-Speicher abgelegt. Weitere Informationen sind im Abschnitt 'Eintrag hinzufügen' zu finden.

#### *Mobilbox rufen?*

Ihr Telefon wählt eine Mobilbox-Nummer an.

A*Sie können diese Fünktion nur verwenden, wenn zuvor Sie eine Mobilbox-Nummer eingegeben haben.*

Siehe 'Mobilbox anrufen' für weitere Informationen.

*Arbeiten mit dem Schnellzugriffsmenü* **49 Deutsch**

₩

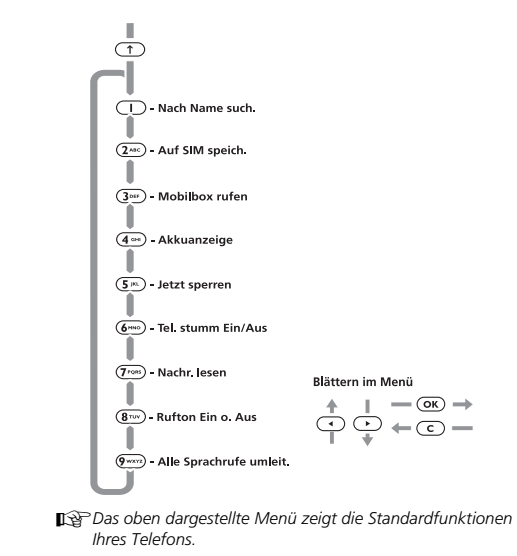

Obwohl Sie bereits über leicht zu bedienende Menüs Zugriff auf die Funktionen Ihres Telefons haben, können Sie einige der am häufigsten benötigten Funktionen auch über das Schnellzugriffsmenü aufrufen. Jeder Funktion ist im Menü eine Zahl von 1 bis 9 zugeordnet.

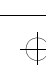

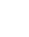

 $\bigoplus$ 

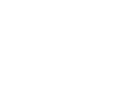

 $\bigcap$ 

 $\Rightarrow$ 

₩

 $\triangle$ 

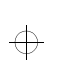

d520\_de.bk : qkaccess.fm5 Page 50 Tuesday, June 23, 1998 5:58 PM

#### *Akkuladeanzeige*

Die ungefähre Akkuladestufe wird in Form einer Balkengrafik angezeigt. Je mehr Balken angezeigt werden, desto höher ist die Akkuladung.

Weitere Informationen hierzu finden Sie im Abschnitt "Akkuanzeige".

#### *Jetzt Tel. sperren*

Ihr Telefon wird sofort gesperrt, und Sie können es erst wieder verwenden, wenn Sie Ihren Entsperrcode eingeben. Informationen hierzu finden Sie im Abschnitt "Telefonsperre".

#### *Tel. stumm Ein/Aus*

Mit dieser Funktion können Sie mit einer dritten Person ein Gespräch führen, ohne das die Person in der Leitung Sie hört.

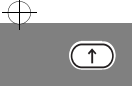

#### *Nachricht lesen*

Die zuletzt bearbeitete Nachricht wird angezeigt; sie kann wie gewohnt gelesen, gesendet, gelöscht und bearbeitet werden. Weitere Informationen sind im Abschnitt "Erhaltene Nachrichten" zu finden.

#### *Rufton Ein o. Aus*

Mit dieser Option können Sie den Rufton Ihres Telefons ausstellen.

#### *Alle Sprachrufe umleit.*

Mit dieser Option können Sie alle Sprachrufe an eine andere Nummer weiterleiten.

Weitere Informationen sind im Abschnitt "Anrufumleitung" zu finden.

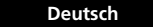

 $\Rightarrow$ 

**50** *Arbeiten mit dem Schnellzugriffsmenü*

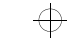

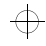

 $\Rightarrow$ 

d520\_de.bk : access.fm5 Page 51 Tuesday, June 23, 1998 5:58 PM

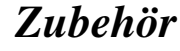

Das folgende Originalzubehör ist zur Verwendung für Ihr *Motorola*-Mobiltelefon ausgelegt. Weitere Zubehörteile sind im Handel gesondert erhältlich. Weitere Informationen erhalten Sie von Ihrem Diensteanbieter oder Fachhändler. **Standard Reiseladegerät, SPN4364**

**Standard Reiseladegerät EURO, SPN 4365 Gürtel-Clip mit AA Akku-Klappe, SYN7167 Gürtel-Clip mit AAA Akku-Klappe, SYN7168 Ergänzungskit für AA-Akku, SLN3990 Reiseschnelladegerät, SPN4366 (Adapter-Stecker erforderlich)**

**EURO Adapter-Stecker, SYN4655**

 $\color{black} \bigoplus$ 

 $\Rightarrow$ 

 $\oplus$ 

**UK Adapter-Stecker, SYN4656 US Adapter-Stecker, SYN4657 Indien Adapter-Stecker, SYN4696 Australien/Neuseeland Adapter-Stecker, SYN4694 Adapter Zigarettenanzünder, SYN5383 Headset mit Adapter in Etui , SLN3983 Autoeinbausatz mit Freisprecheinrichtung einfach, S8267 Autoeinbausatz mit Freisprecheinrichtung, S8266 PC-KartenCELLect™ 1+, S6112 CELLect™ 3, CD1177**

 $\Rightarrow$ 

 $\Leftrightarrow$ 

 $\Rightarrow$ 

 $\oplus$ 

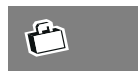

*Zubehör*

**51 Deutsch**

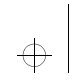

## d520\_de.bk : access.fm5 Page 52 Tuesday, June 23, 1998 5:58 PM

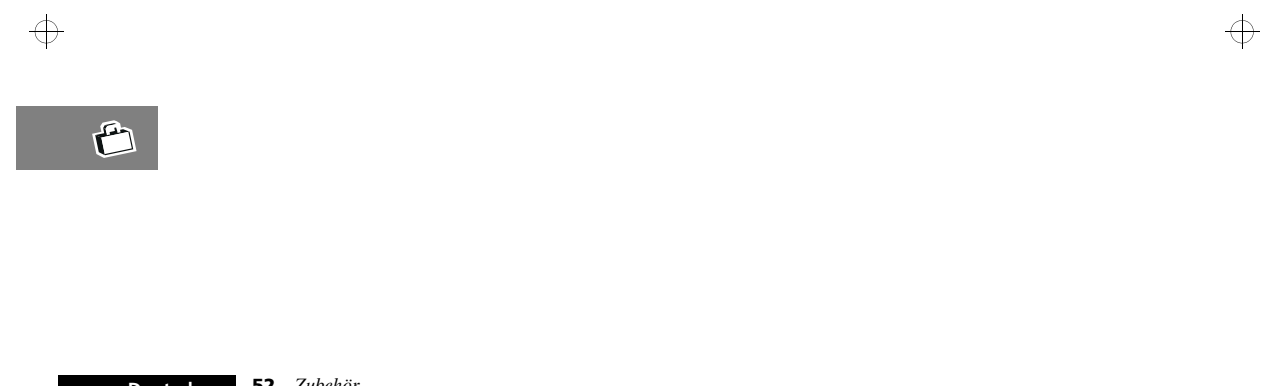

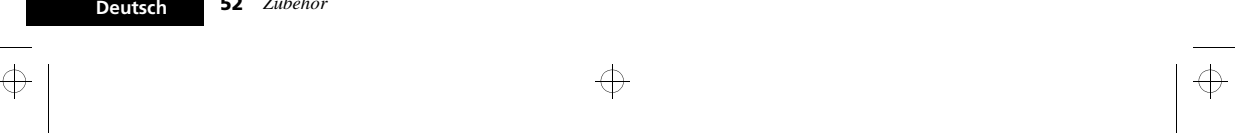

d520\_de.bk : notes.fm5 Page 53 Tuesday, June 23, 1998 5:58 PM

 $\color{red} \bigoplus$ 

 $\Rightarrow$ 

 $\Rightarrow$ 

# *Was tun, wenn...*

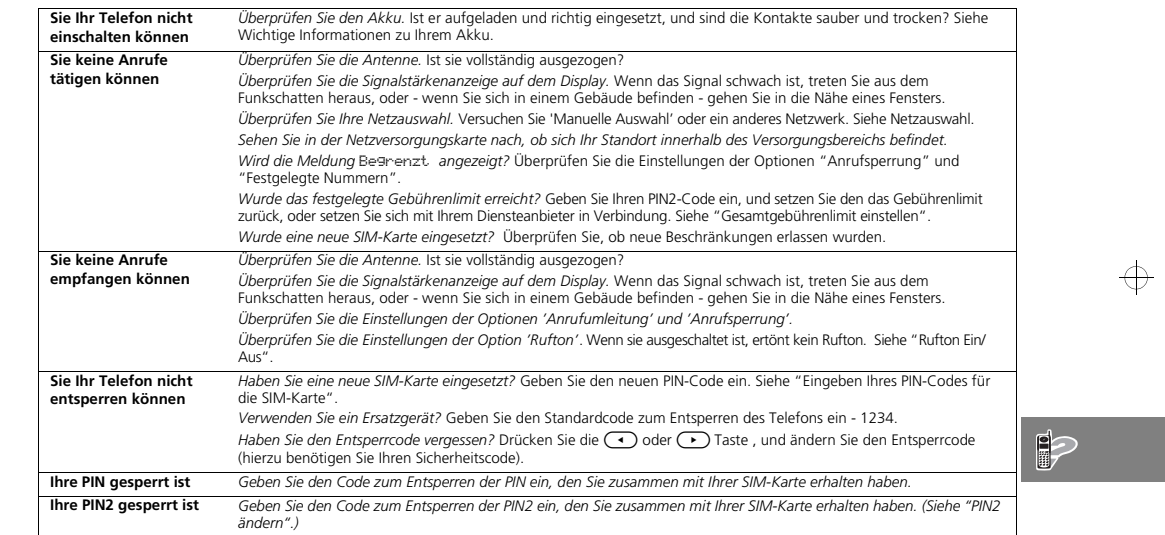

*Was tun, wenn...* **53 Deutsch**

 $\color{red} \bigoplus$ 

# $\begin{array}{c}\n\Rightarrow \\
\Rightarrow \\
\end{array}$

 $\Rightarrow$ 

 $\overline{\bigoplus}$ 

## d520\_de.bk : notes.fm5 Page 54 Tuesday, June 23, 1998 5:58 PM

## $\Rightarrow$

 $\color{red} \bigoplus$ 

 $\Rightarrow$ 

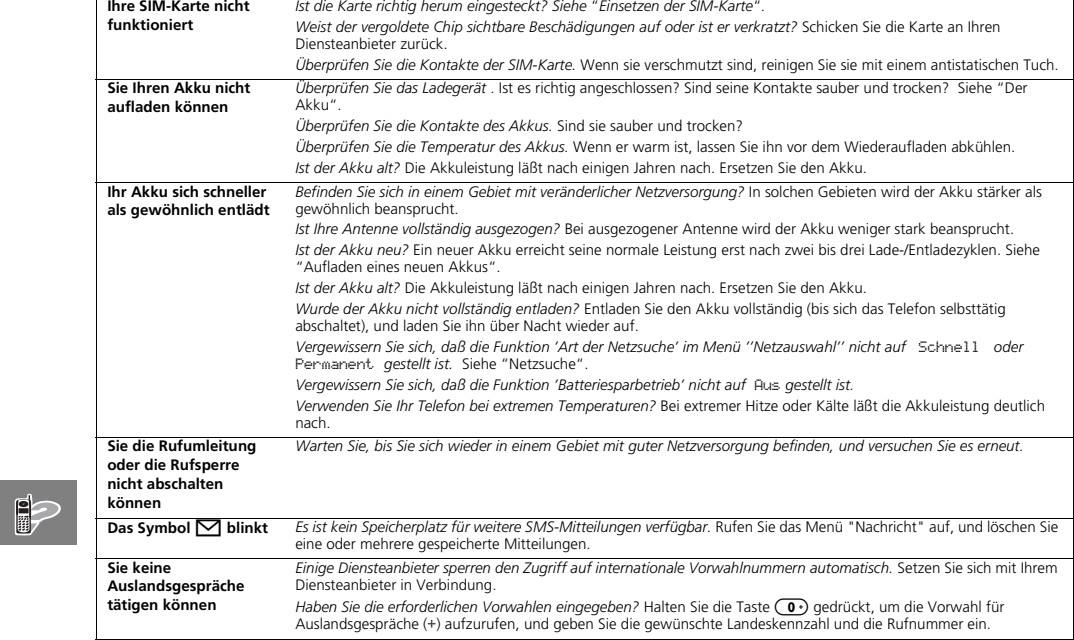

**Deutsch54** *Was tun, wenn...*

 $\color{red} \bigoplus$ 

d520\_de.bk : d520\_de.IX Page 55 Tuesday, June 23, 1998 5:58 PM

 $\Rightarrow$ 

 $\Rightarrow$ 

 $\Rightarrow$ 

# *Index*

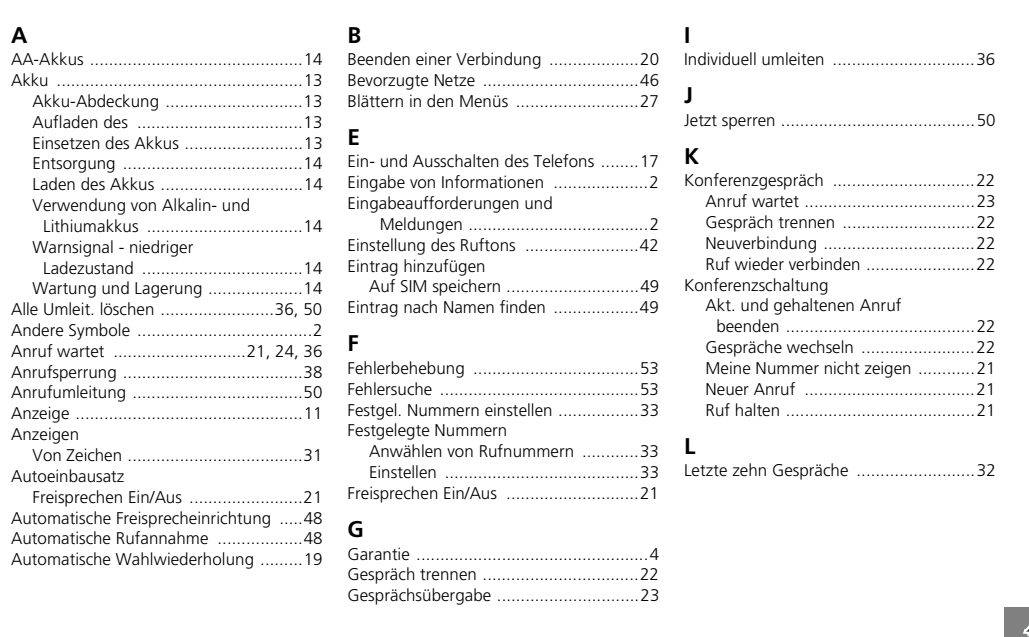

 $\color{red} \bigoplus$ 

 $\overline{\bigoplus\limits_{i=1}^{n}}$ 

 $\overline{\bigoplus}$ 

 $\frac{A}{C}$ *Index***55 Deutsch**

 $\color{red} \bigoplus$ 

# $\color{red} \bigoplus$

 $\Rightarrow$ 

 $\Rightarrow$ 

### d520\_de.bk : d520\_de.IX Page 56 Tuesday, June 23, 1998 5:58 PM

## $\Rightarrow$

 $\Rightarrow$ 

 $\Rightarrow$ 

Menüs.

**N**

Notrufe ................................................ 19**P**

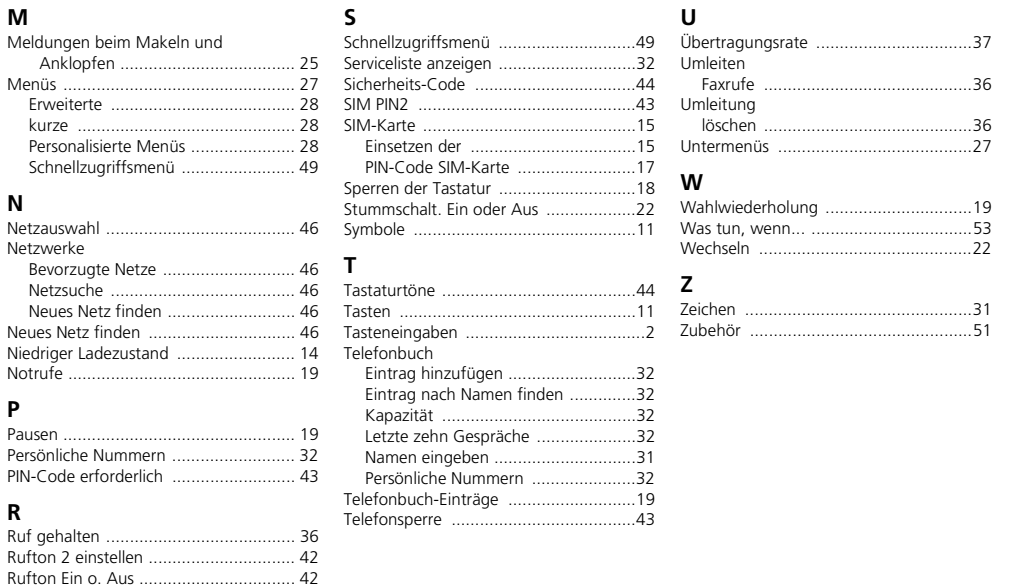

#### Pausen.

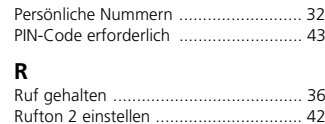

# $A_B$

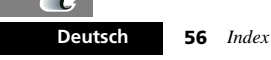

*Index* 68P09416A92

 $\overline{\bigoplus}$ 

 $\overline{\bigoplus}$ 

 $\Rightarrow$ 

 $\Rightarrow$ 

d520\_de.bk : bcover.fm5 Page 57 Tuesday, June 23, 1998 5:58 PM

 $\color{red} \bigoplus$ 

 $\color{red} \bigoplus$ 

 $\color{red} \bigoplus$ 

 $\vert \phi \vert$ 

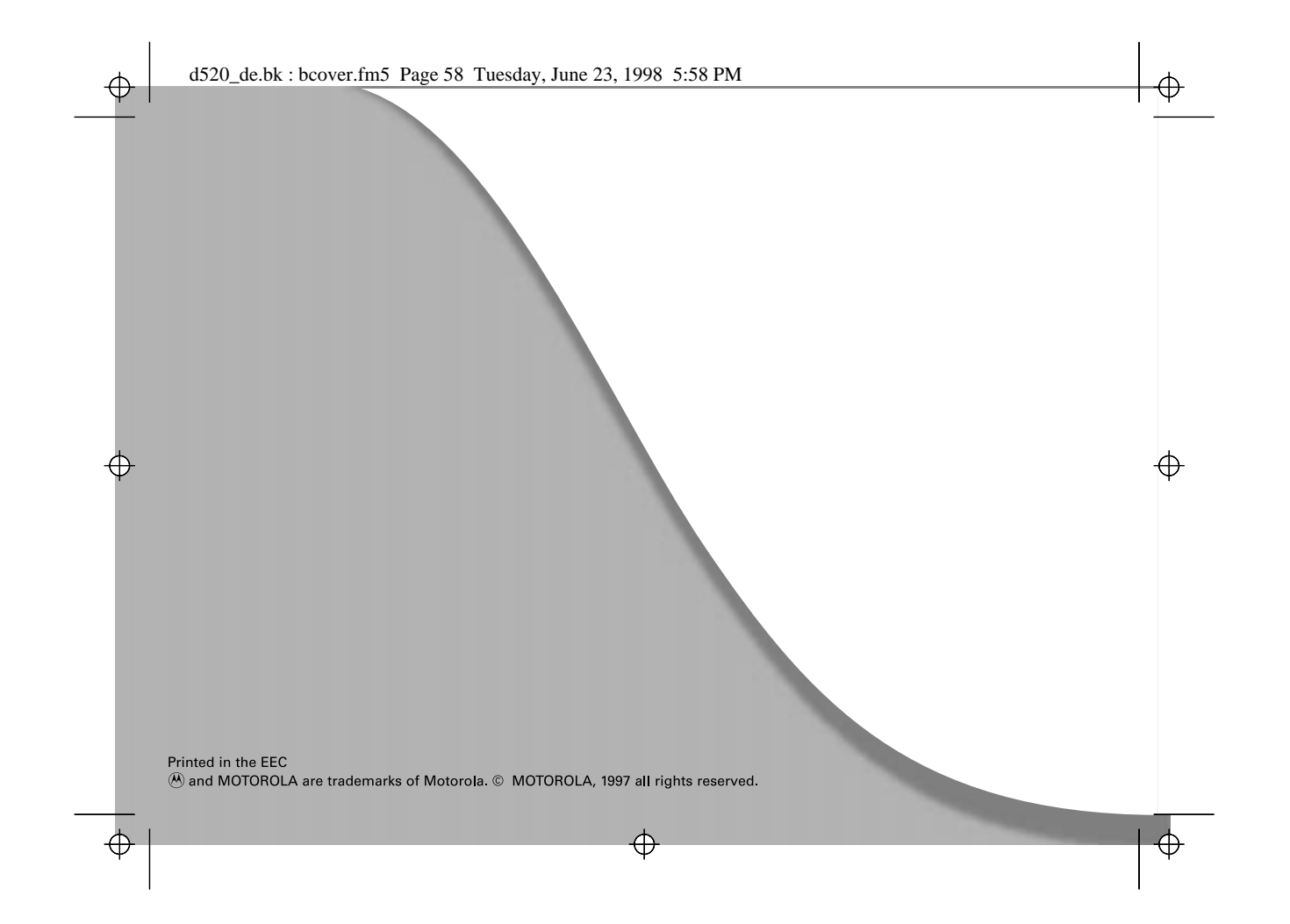